# **Oracle Utilities SGG V2.0.0 and MDM V2.0.1 Integrations**

Utility Reference Model 5.6.3.1b SGG-MDM.Manage On-Demand Read (Echelon)

December 2012

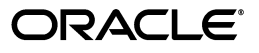

Oracle Utilities SGG V2.0.0 to MDM V2.0.1 Integration Utility Reference Model 5.6.3.1b

Copyright © 2014, Oracle and/or its affiliates. All rights reserved.

This document is provided for information purposes only and the contents hereof are subject to change without notice. This document is not warranted to be error-free, nor subject to any other warranties or conditions, whether expressed orally or implied in law, including implied warranties and conditions of merchantability or fitness for a particular purpose. We specifically disclaim any liability with respect to this document and no contractual obligations are formed either directly or indirectly by this document. This document may not be reproduced or transmitted in any form or by any means, electronic or mechanical, for any purpose, without our prior written permission.

Oracle and Java are registered trademarks of Oracle and/or its affiliates. Other names may be trademarks of their respective owners.

Intel and Intel Xeon are trademarks or registered trademarks of Intel Corporation. All SPARC trademarks are used under license and are trademarks or registered trademarks of SPARC International, Inc. AMD, Opteron, the AMD logo, and the AMD Opteron logo are trademarks or registered trademarks of Advanced Micro Devices. UNIX is a registered trademark licensed through X/Open Company, Ltd. 0611

# **Contents**

# <span id="page-2-0"></span>**Contents**

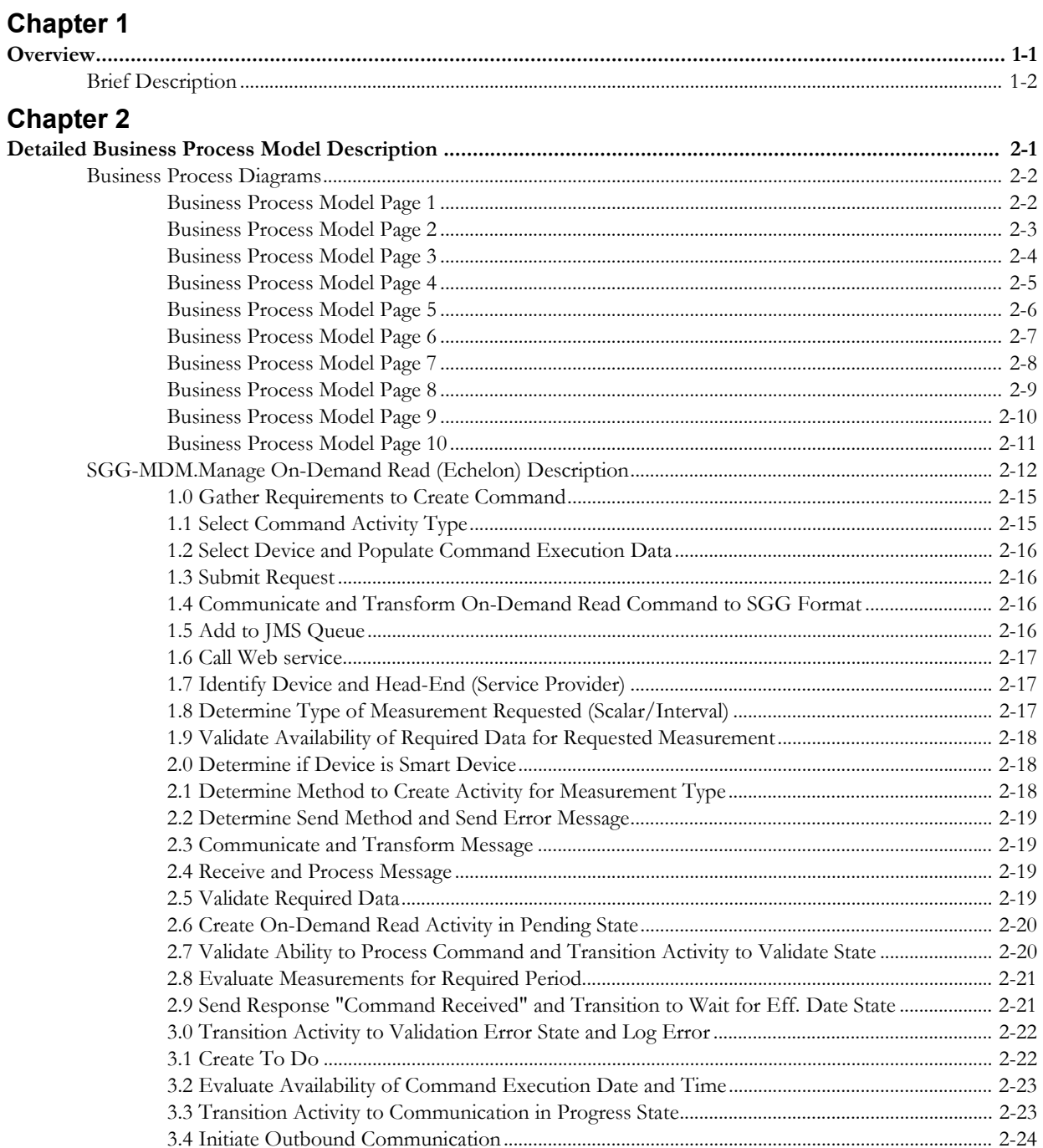

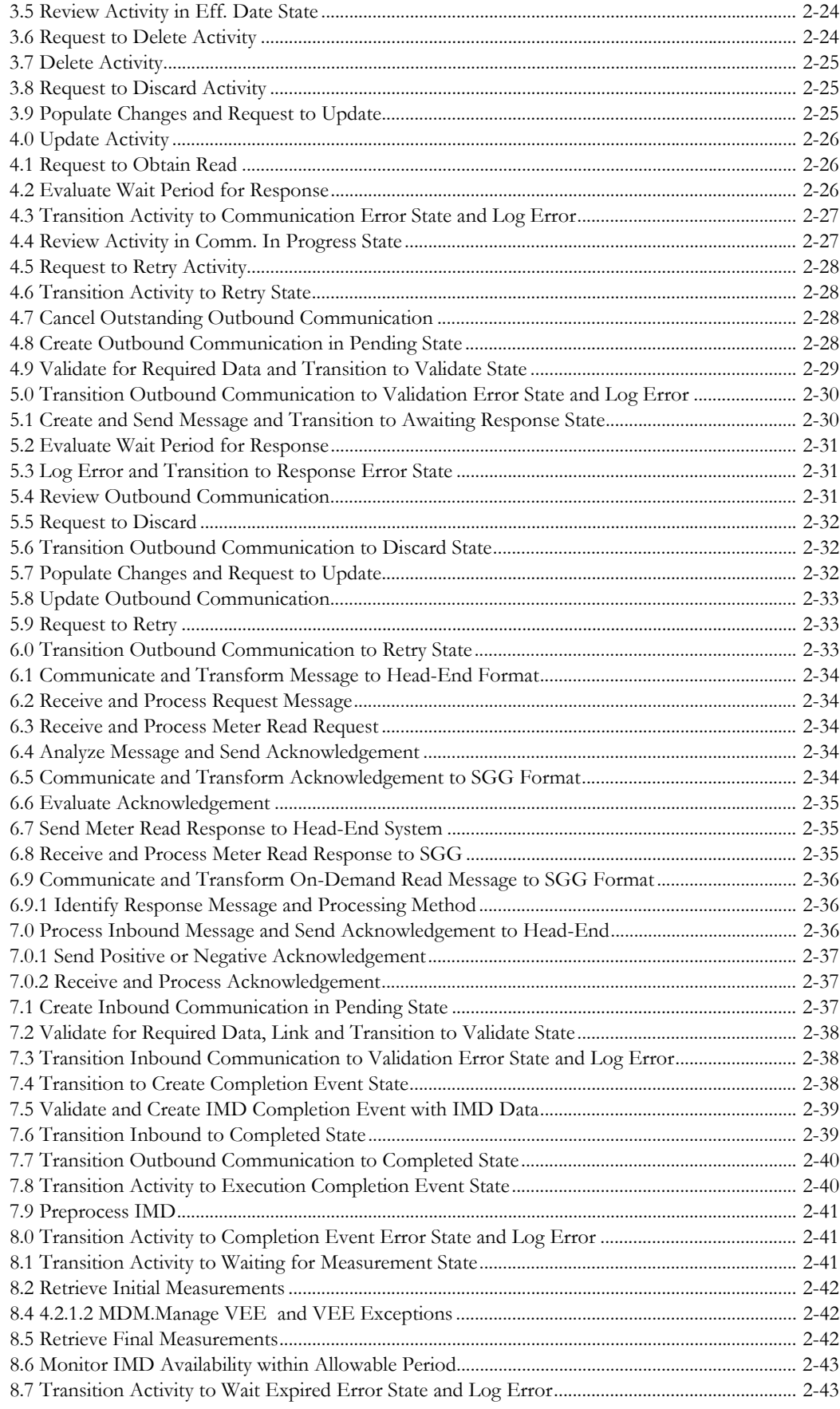

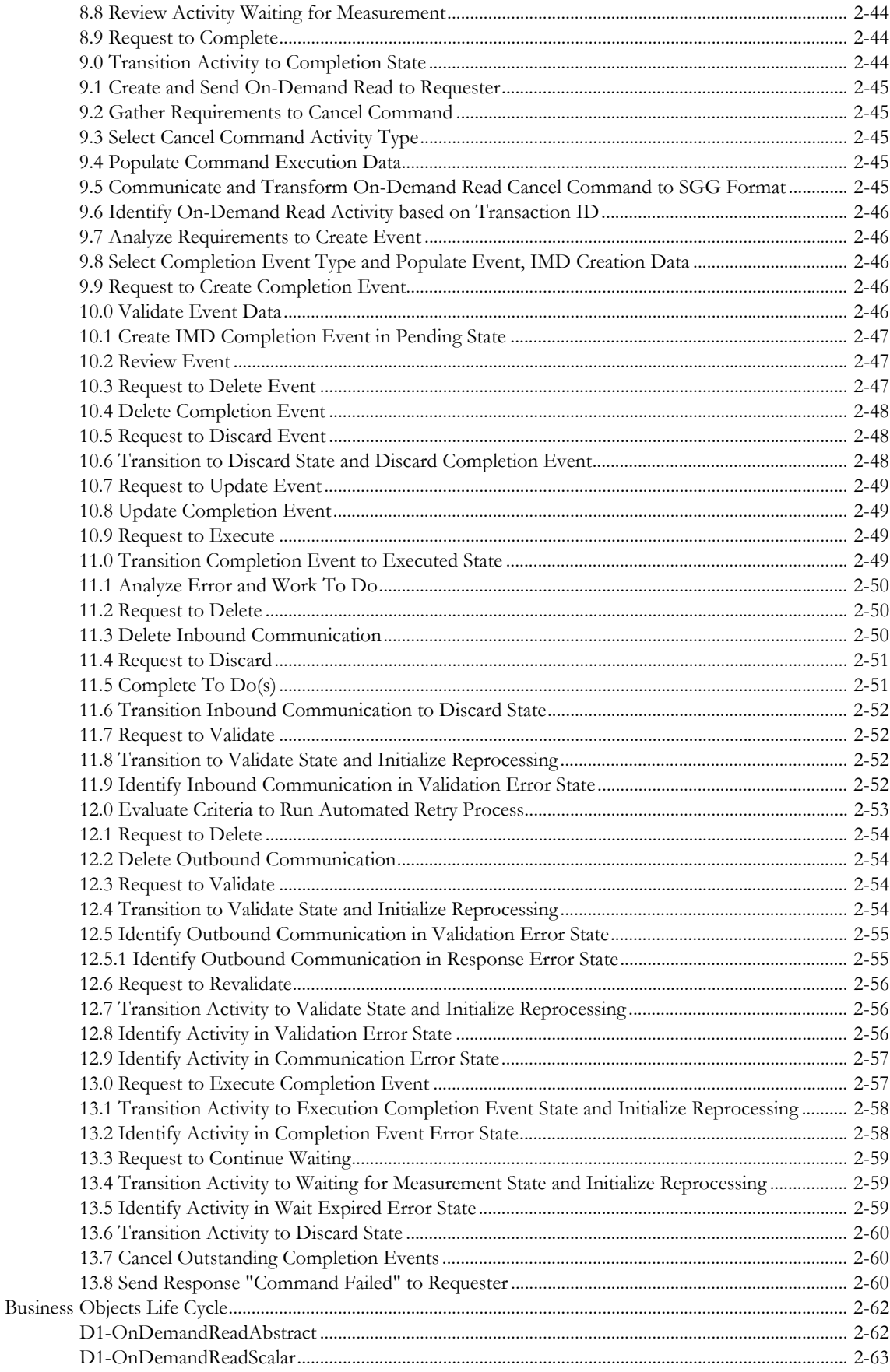

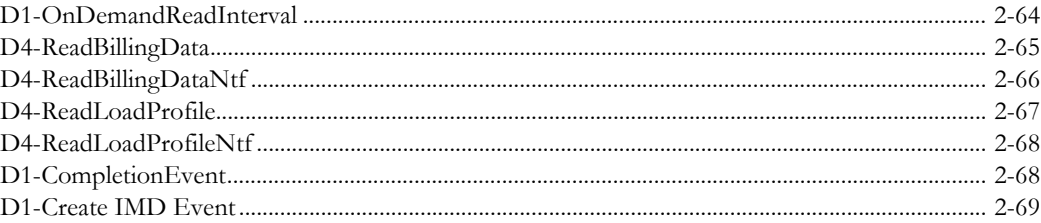

# **Chapter 1**

# **Overview**

<span id="page-6-1"></span><span id="page-6-0"></span>This chapter provides a brief description of the SGG-MDM.Manage On-Demand Read (Echelon) business process and associated process diagrams. This includes:

• **[Brief Description](#page-7-0)**

# <span id="page-7-0"></span>**Brief Description**

**Business Process:** 5.6.3.1b SGG-MDM.Manage On-Demand Read (Echelon)

**Process Type:** Process

**Parent Process:** 5.6.3 SGG-MDM.Manage Devices

**Sibling Processes:** 5.6.3.4b SGG-MDM.Manage Device Remote Connect (Echelon), 5.6.3.5b SGG-MDM.Manage Device Remote Disconnect (Echelon)

This process gets initiated when a 3rd Party Application (E.g. Customer Care and Billing Application), makes a request for an On-demand Read or a MDM or SGG Authorized User manually requests for an On-demand Read within SGG system. SGG initiates On-demand Read by communicating with respective Echelon Head-End System that in turn communicates with the Smart Meter device, collects read, and sends it back to SGG.

# **Chapter 2**

# <span id="page-8-1"></span><span id="page-8-0"></span>**Detailed Business Process Model Description**

This chapter provides a detailed description of the SGG-MDM.Manage On-Demand Read (Echelon) business process. This includes:

- **[Business Process Diagrams](#page-9-0)**
	- **[Business Process Model Page 1](#page-9-1)**
	- **[Business Process Model Page 2](#page-10-0)**
	- **[Business Process Model Page 3](#page-11-0)**
	- **[Business Process Model Page 4](#page-12-0)**
	- **[Business Process Model Page 5](#page-13-0)**
	- **[Business Process Model Page 5](#page-13-0)**
	- **[Business Process Model Page 6](#page-14-0)**
	- **[Business Process Model Page 7](#page-15-0)**
	- **[Business Process Model Page 8](#page-16-0)**
	- **[Business Process Model Page 9](#page-17-0)**
	- **[Business Process Model Page 10](#page-18-0)**
- **[SGG-MDM.Manage On-Demand Read \(Echelon\) Description](#page-19-0)**
- **[Business Objects Life Cycle](#page-69-0)**
	- **[D1-OnDemandReadAbstract](#page-69-1)**
	- **[D1-OnDemandReadInterval](#page-71-0)**
	- **[D4-ReadBillingData](#page-72-0)**
	- **[D4-ReadBillingData](#page-72-0)**
	- **[D4-ReadBillingDataNtf](#page-73-0)**
	- **[D4-ReadLoadProfile](#page-74-0)**
	- **[D4-ReadLoadProfileNtf](#page-75-0)**
	- **[D1-CompletionEvent](#page-75-1)**
	- **[D1-Create IMD Event](#page-76-0)**

# **Business Process Diagrams**

<span id="page-9-1"></span><span id="page-9-0"></span>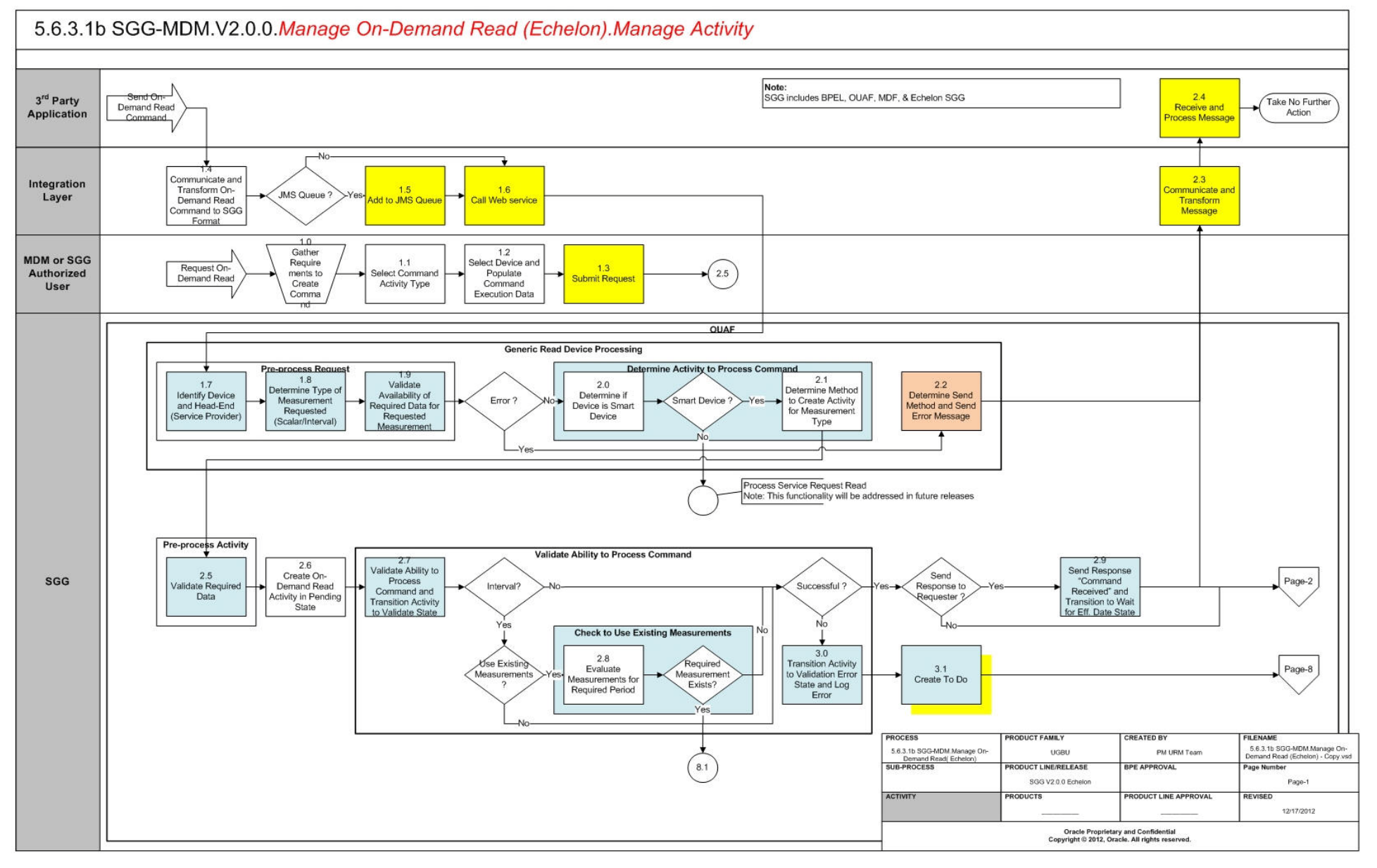

<span id="page-10-0"></span>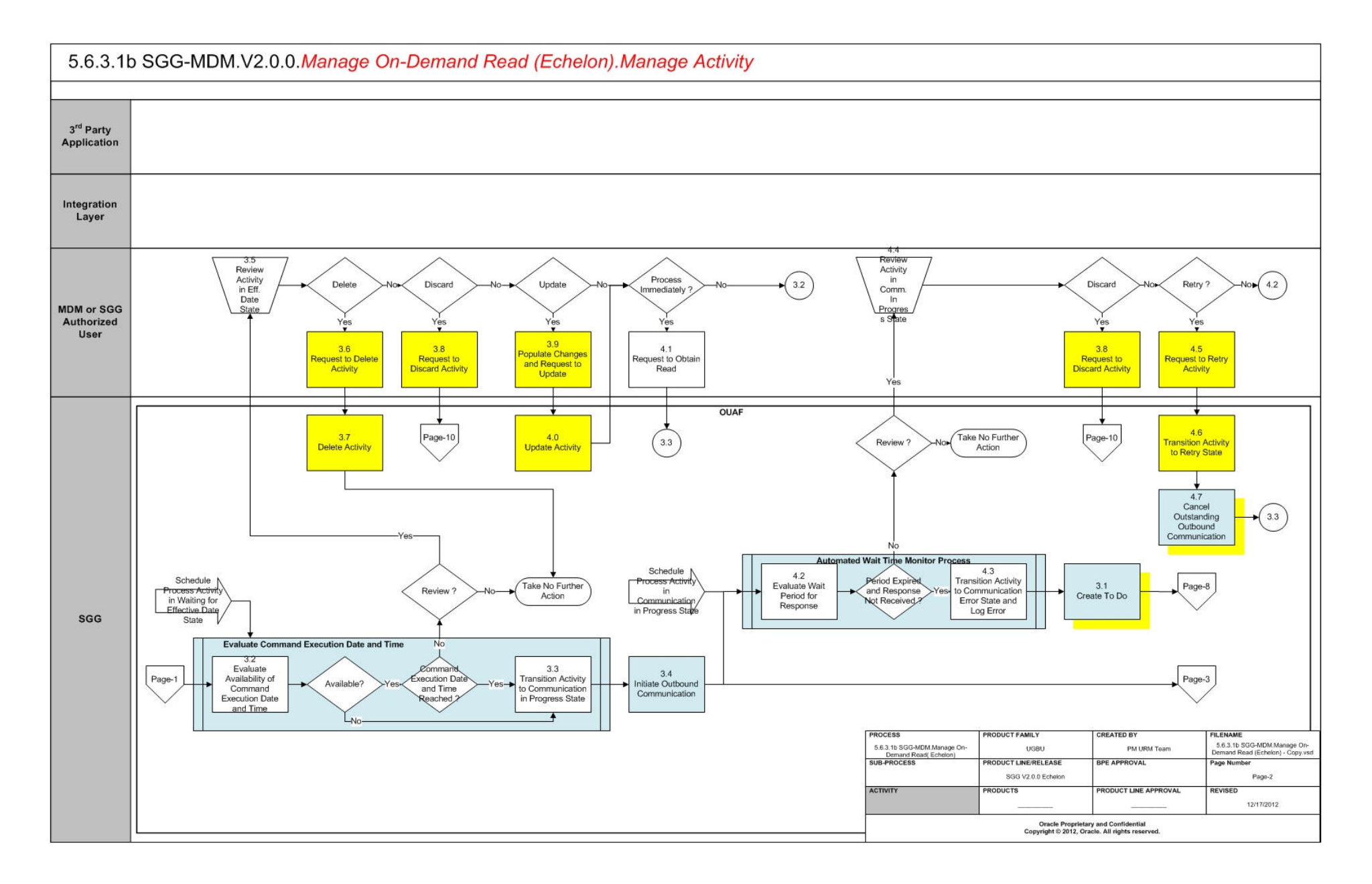

<span id="page-11-0"></span>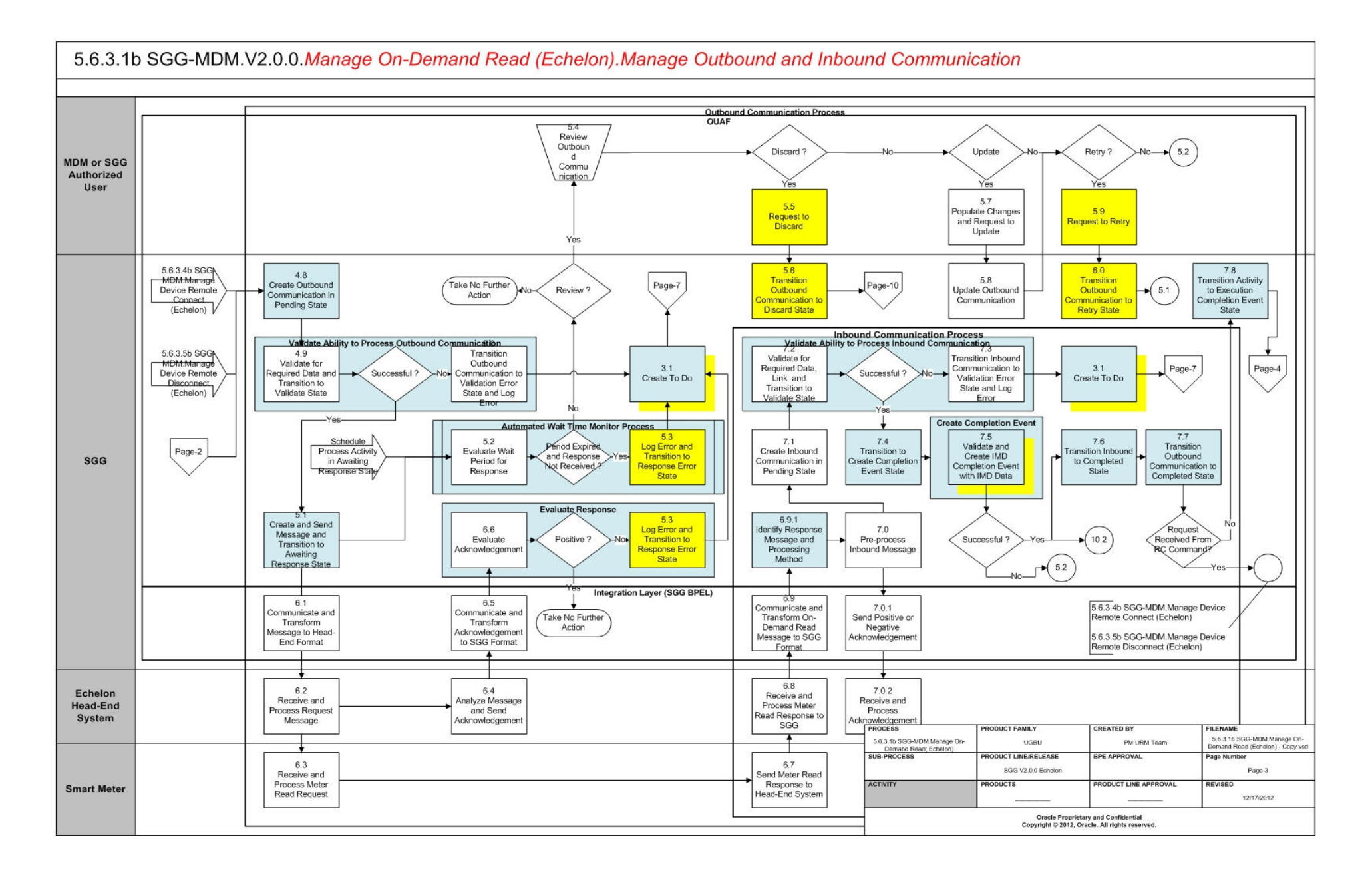

<span id="page-12-0"></span>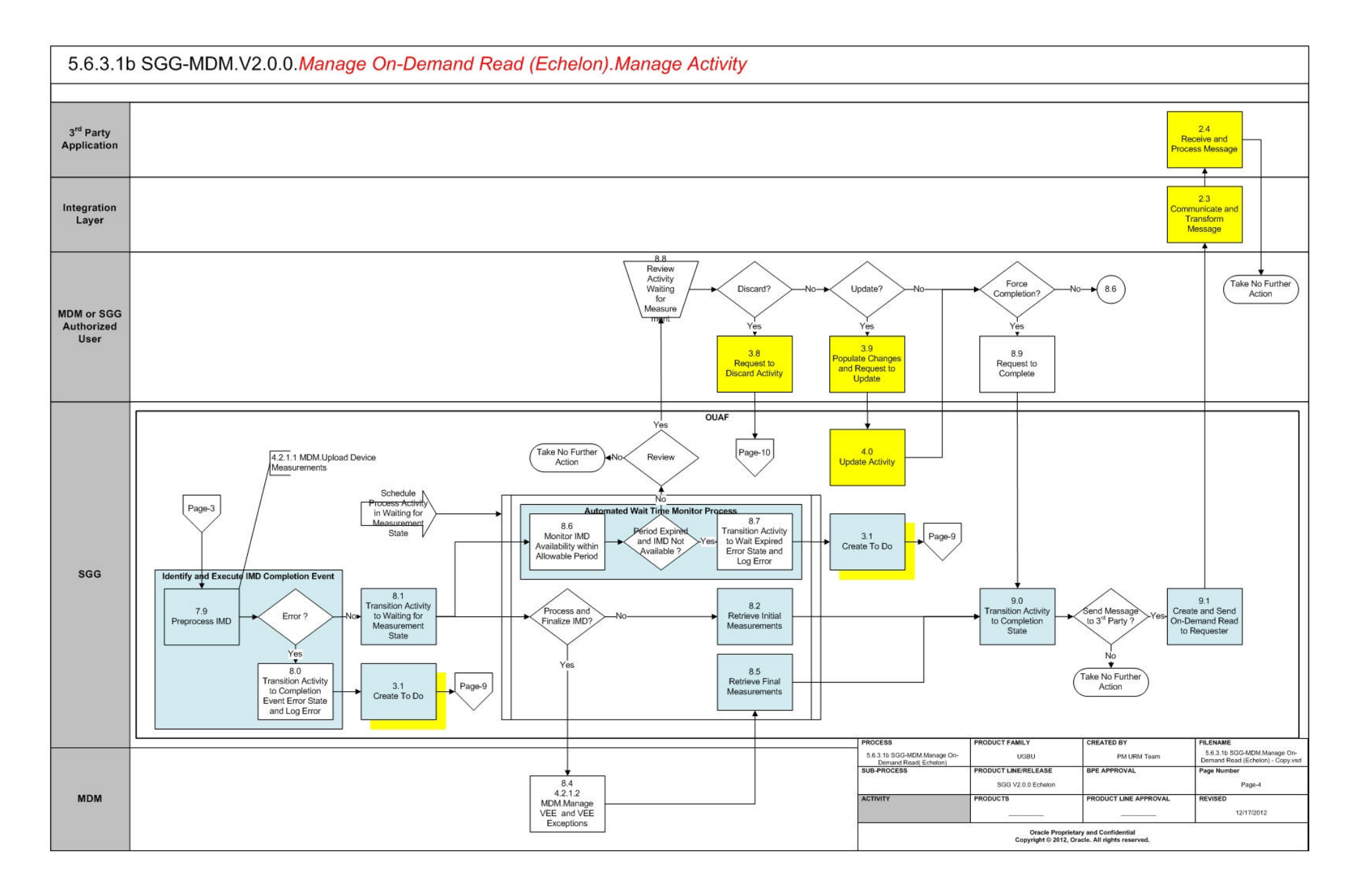

<span id="page-13-0"></span>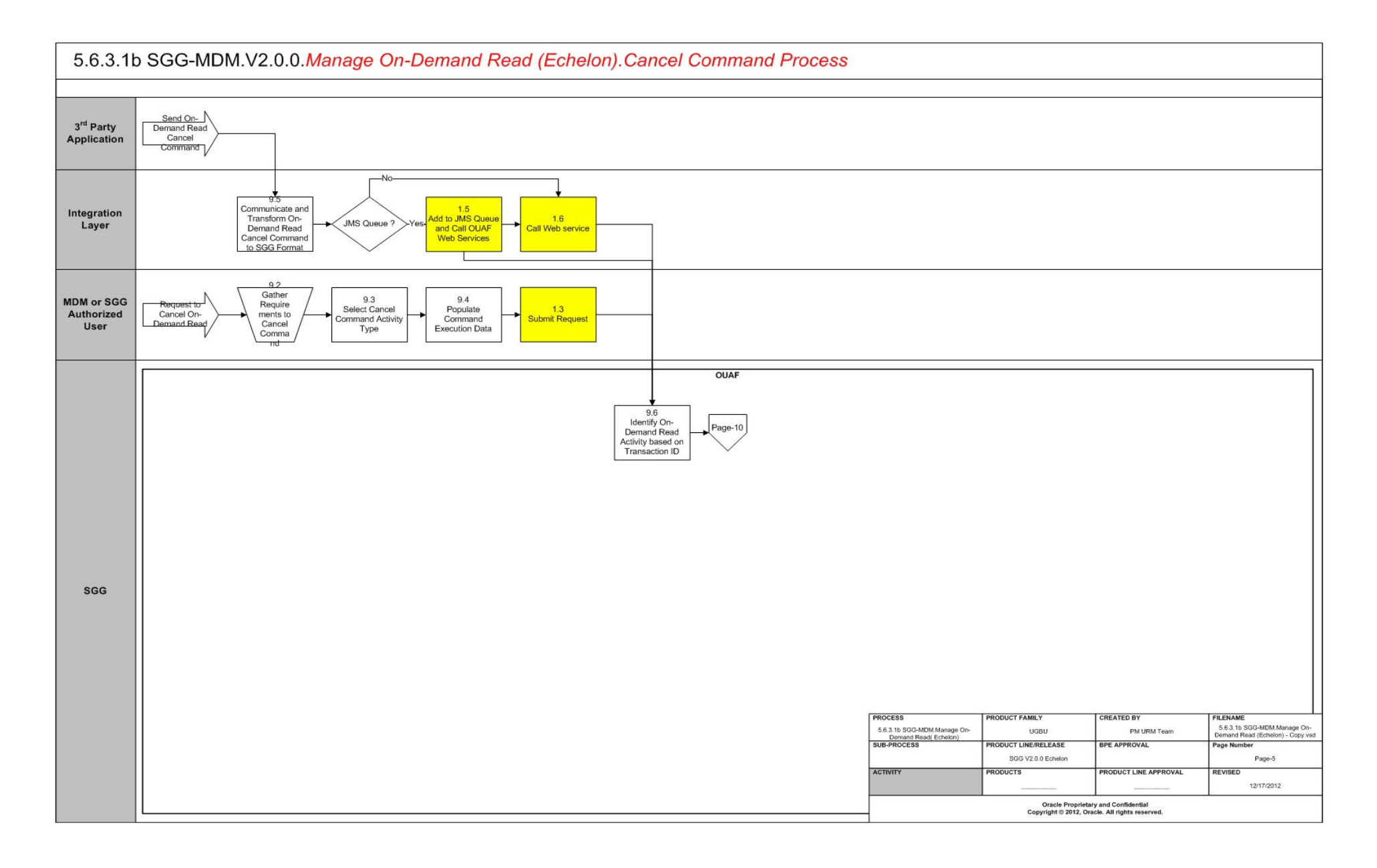

<span id="page-14-0"></span>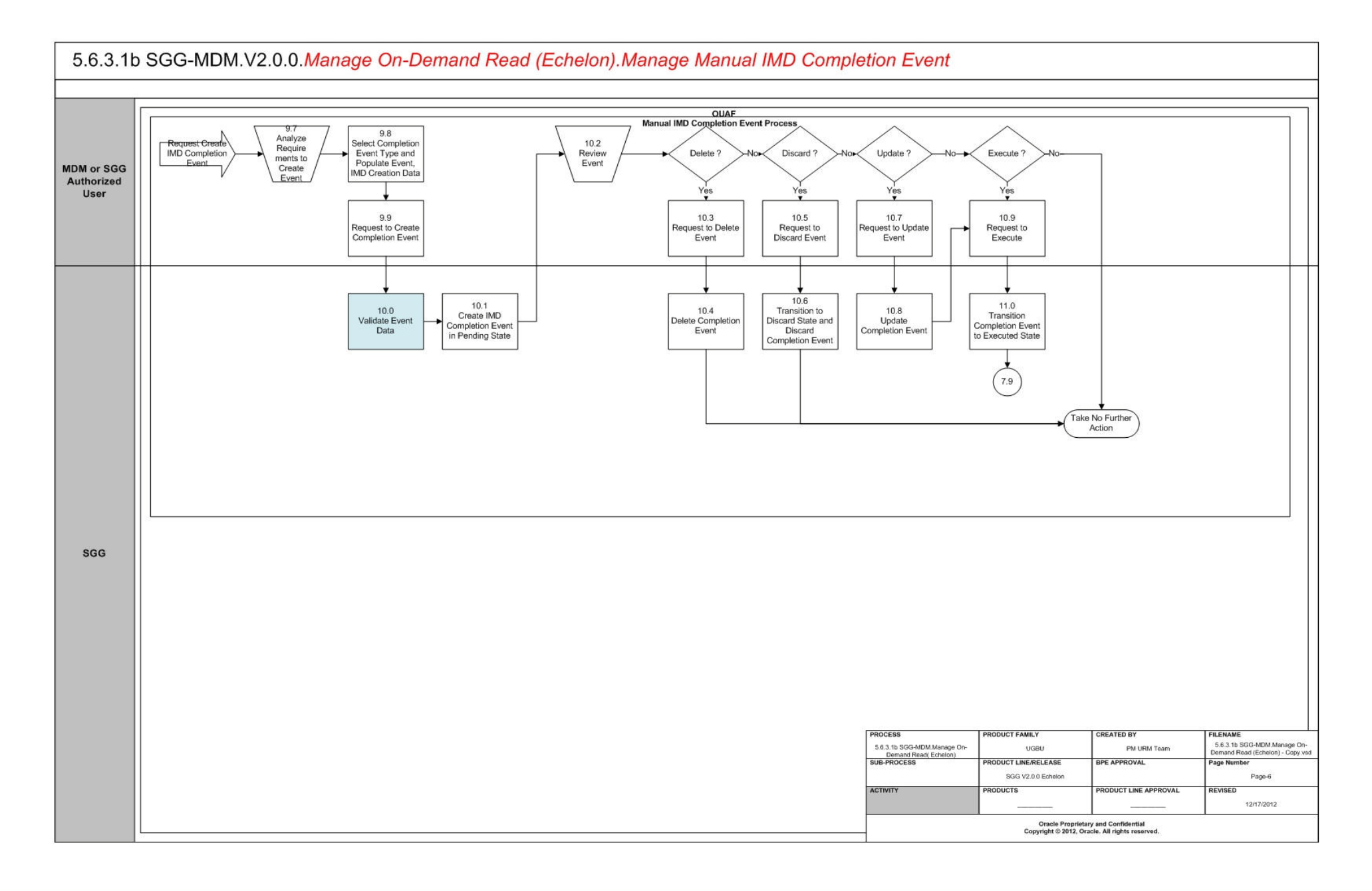

<span id="page-15-0"></span>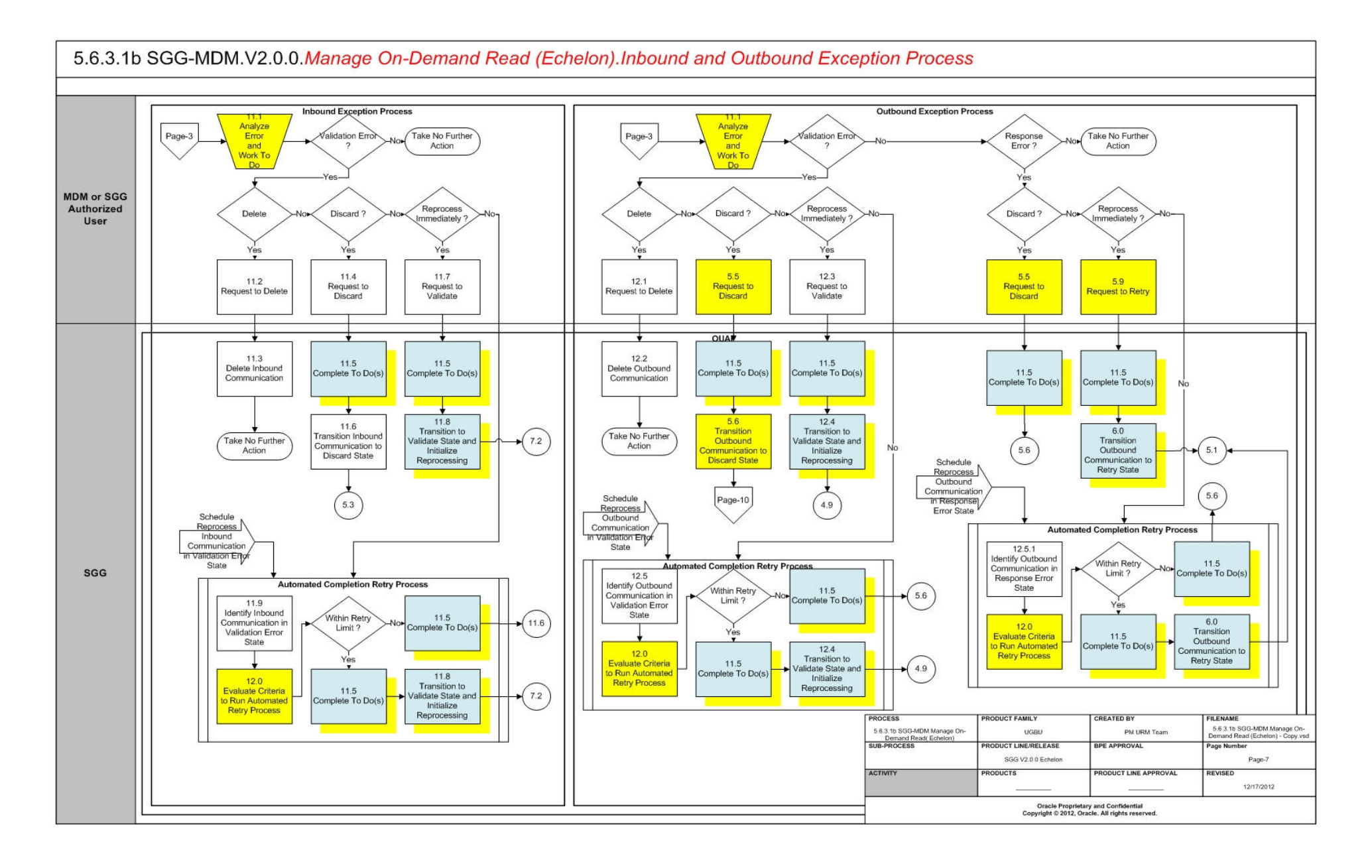

<span id="page-16-0"></span>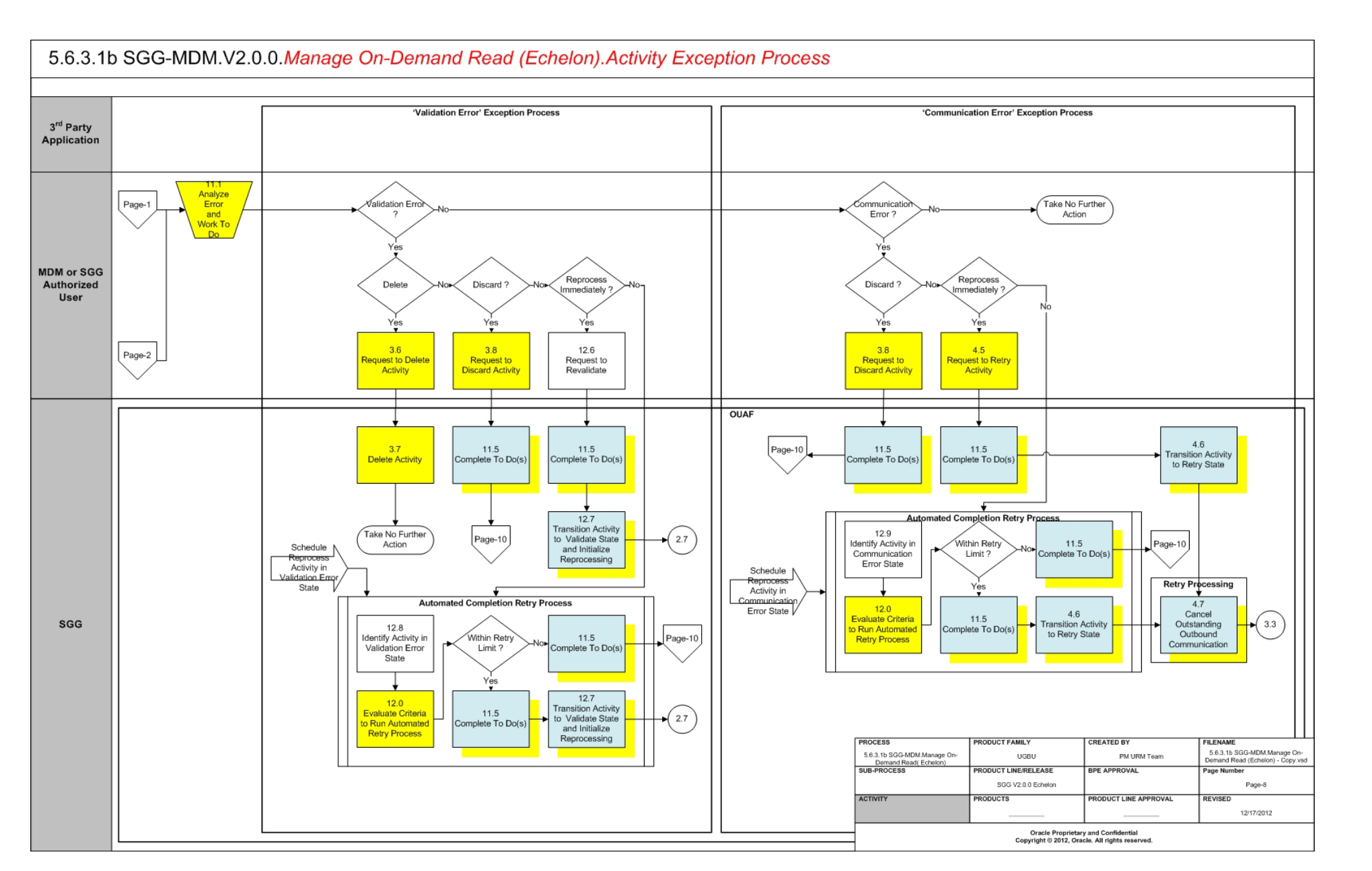

<span id="page-17-0"></span>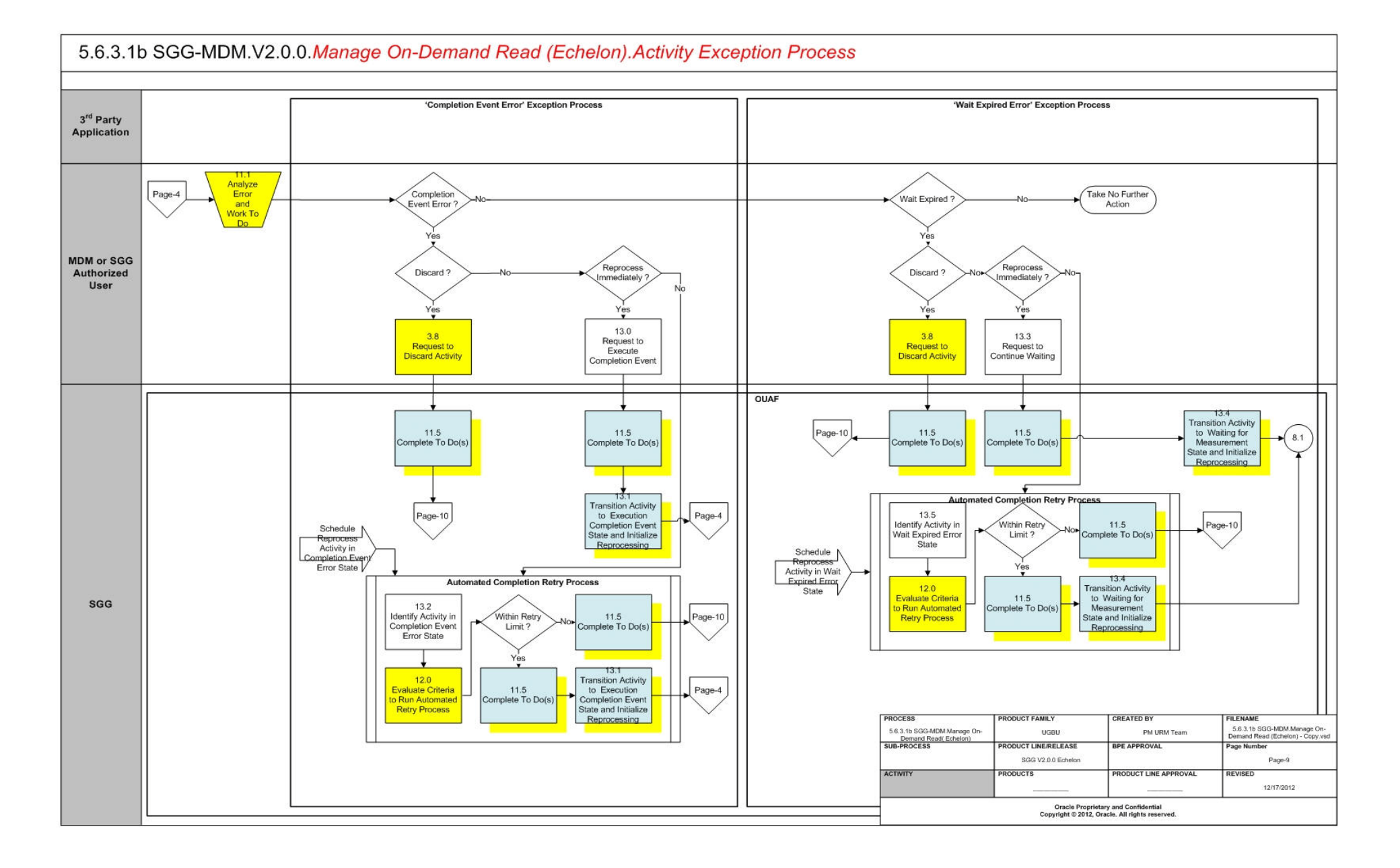

<span id="page-18-0"></span>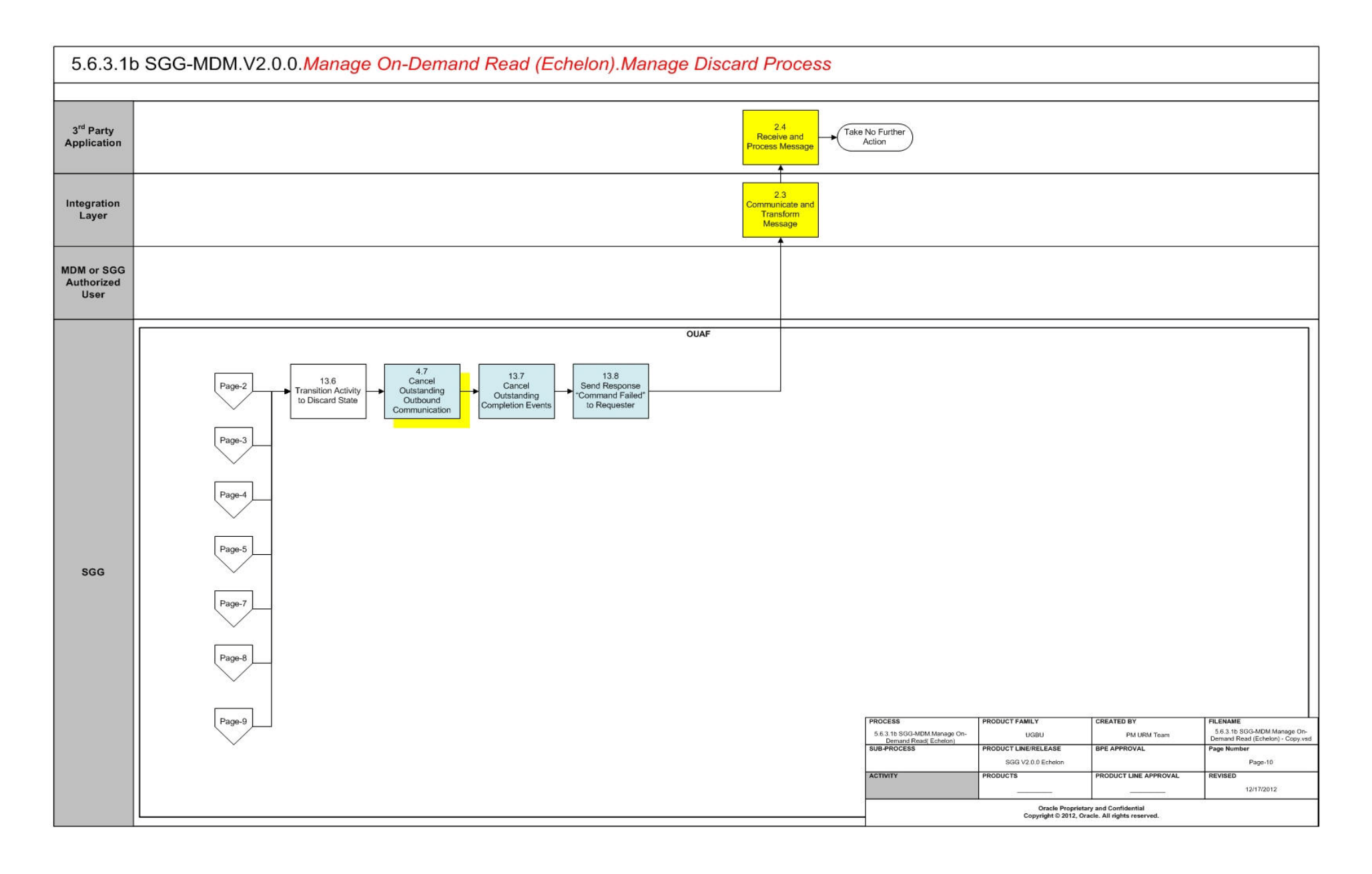

# <span id="page-19-0"></span>**SGG-MDM.Manage On-Demand Read (Echelon) Description**

This section includes detailed descriptions of the steps involved in the SGG-MDM.Manage On-Demand Read (Echelon) business process, including:

- **[1.0 Gather Requirements to Create Command](#page-22-0)**
- **[1.1 Select Command Activity Type](#page-22-1)**
- **[1.2 Select Device and Populate Command Execution Data](#page-23-0)**
- **[1.3 Submit Request](#page-23-1)**
- **[1.4 Communicate and Transform On-Demand Read Command to SGG Format](#page-23-2)**
- **[1.5 Add to JMS Queue](#page-23-3)**
- **[1.6 Call Web service](#page-24-0)**
- **[1.7 Identify Device and Head-End \(Service Provider\)](#page-24-1)**
- **[1.8 Determine Type of Measurement Requested \(Scalar/Interval\)](#page-24-2)**
- **[1.9 Validate Availability of Required Data for Requested Measurement](#page-25-0)**
- **[2.0 Determine if Device is Smart Device](#page-25-1)**
- **[2.1 Determine Method to Create Activity for Measurement Type](#page-25-2)**
- **[2.2 Determine Send Method and Send Error Message](#page-26-0)**
- **[2.3 Communicate and Transform Message](#page-26-1)**
- **[2.4 Receive and Process Message](#page-26-2)**
- **[2.5 Validate Required Data](#page-26-3)**
- **[2.6 Create On-Demand Read Activity in Pending State](#page-27-0)**
- **[2.7 Validate Ability to Process Command and Transition Activity to Validate State](#page-27-1)**
- **[2.8 Evaluate Measurements for Required Period](#page-28-0)**
- **[2.9 Send Response "Command Received" and Transition to Wait for Eff. Date State](#page-28-1)**
- **[3.0 Transition Activity to Validation Error State and Log Error](#page-29-0)**
- **[3.1 Create To Do](#page-29-1)**
- **[3.2 Evaluate Availability of Command Execution Date and Time](#page-30-0)**
- **[3.3 Transition Activity to Communication in Progress State](#page-30-1)**
- **[3.4 Initiate Outbound Communication](#page-31-0)**
- **[3.5 Review Activity in Eff. Date State](#page-31-1)**
- **[3.6 Request to Delete Activity](#page-31-2)**
- **[3.7 Delete Activity](#page-32-0)**
- **[3.8 Request to Discard Activity](#page-32-1)**
- **[3.9 Populate Changes and Request to Update](#page-32-2)**
- **[4.0 Update Activity](#page-33-0)**
- **[4.1 Request to Obtain Read](#page-33-1)**
- **[4.2 Evaluate Wait Period for Response](#page-33-2)**
- **[4.3 Transition Activity to Communication Error State and Log Error](#page-34-0)**
- **[4.4 Review Activity in Comm. In Progress State](#page-34-1)**
- **[4.5 Request to Retry Activity](#page-35-0)**
- **[4.6 Transition Activity to Retry State](#page-35-1)**
- **[4.7 Cancel Outstanding Outbound Communication](#page-35-2)**
- **[4.8 Create Outbound Communication in Pending State](#page-35-3)**
- **[4.9 Validate for Required Data and Transition to Validate State](#page-36-0)**
- **[5.0 Transition Outbound Communication to Validation Error State and Log Error](#page-37-0)**
- **[5.1 Create and Send Message and Transition to Awaiting Response State](#page-37-1)**
- **[5.2 Evaluate Wait Period for Response](#page-38-0)**
- **[5.3 Log Error and Transition to Response Error State](#page-38-1)**
- **[5.4 Review Outbound Communication](#page-38-2)**
- **[5.5 Request to Discard](#page-39-0)**
- **[5.6 Transition Outbound Communication to Discard State](#page-39-1)**
- **[5.7 Populate Changes and Request to Update](#page-39-2)**
- **[5.8 Update Outbound Communication](#page-40-0)**
- **[5.9 Request to Retry](#page-40-1)**
- **[6.0 Transition Outbound Communication to Retry State](#page-40-2)**
- **[6.1 Communicate and Transform Message to Head-End Format](#page-41-0)**
- **[6.2 Receive and Process Request Message](#page-41-1)**
- **[6.3 Receive and Process Meter Read Request](#page-41-2)**
- **[6.4 Analyze Message and Send Acknowledgement](#page-41-3)**
- **[6.5 Communicate and Transform Acknowledgement to SGG Format](#page-41-4)**
- **[6.6 Evaluate Acknowledgement](#page-42-0)**
- **[6.7 Send Meter Read Response to Head-End System](#page-42-1)**
- **[6.8 Receive and Process Meter Read Response to SGG](#page-42-2)**
- **[6.9 Communicate and Transform On-Demand Read Message to SGG Format](#page-43-0)**
- **[6.9.1 Identify Response Message and Processing Method](#page-43-1)**
- **[7.0 Process Inbound Message and Send Acknowledgement to Head-End](#page-43-2)**
- **[7.0.1 Send Positive or Negative Acknowledgement](#page-44-0)**
- **[7.0.2 Receive and Process Acknowledgement](#page-44-1)**
- **[7.1 Create Inbound Communication in Pending State](#page-44-2)**
- **[7.2 Validate for Required Data, Link and Transition to Validate State](#page-45-0)**
- **[7.3 Transition Inbound Communication to Validation Error State and Log Error](#page-45-1)**
- **[7.4 Transition to Create Completion Event State](#page-45-2)**
- **[7.5 Validate and Create IMD Completion Event with IMD Data](#page-46-0)**
- **[7.6 Transition Inbound to Completed State](#page-46-1)**
- **[7.7 Transition Outbound Communication to Completed State](#page-47-0)**
- **[7.8 Transition Activity to Execution Completion Event State](#page-47-1)**
- **[7.9 Preprocess IMD](#page-48-0)**
- **[8.0 Transition Activity to Completion Event Error State and Log Error](#page-48-1)**
- **[8.1 Transition Activity to Waiting for Measurement State](#page-48-2)**
- **[8.2 Retrieve Initial Measurements](#page-49-0)**
- **[8.4 4.2.1.2 MDM.Manage VEE and VEE Exceptions](#page-49-1)**
- **[8.5 Retrieve Final Measurements](#page-49-2)**
- **[8.6 Monitor IMD Availability within Allowable Period](#page-50-0)**
- **[8.7 Transition Activity to Wait Expired Error State and Log Error](#page-50-1)**
- **[8.8 Review Activity Waiting for Measurement](#page-51-0)**
- **[8.9 Request to Complete](#page-51-1)**
- **[9.0 Transition Activity to Completion State](#page-51-2)**
- **[9.1 Create and Send On-Demand Read to Requester](#page-52-0)**
- **[9.2 Gather Requirements to Cancel Command](#page-52-1)**
- **[9.3 Select Cancel Command Activity Type](#page-52-2)**
- **[9.4 Populate Command Execution Data](#page-52-3)**
- **[9.5 Communicate and Transform On-Demand Read Cancel Command to SGG](#page-52-4)  [Format](#page-52-4)**
- **[9.6 Identify On-Demand Read Activity based on Transaction ID](#page-53-0)**
- **[9.7 Analyze Requirements to Create Event](#page-53-1)**
- **[9.8 Select Completion Event Type and Populate Event, IMD Creation Data](#page-53-2)**
- **[9.9 Request to Create Completion Event](#page-53-3)**
- **[10.0 Validate Event Data](#page-53-4)**
- **[10.1 Create IMD Completion Event in Pending State](#page-54-0)**
- **[10.2 Review Event](#page-54-1)**
- [10.3 Request to Delete Event](#page-54-2)
- **[10.4 Delete Completion Event](#page-55-0)**
- **[10.5 Request to Discard Event](#page-55-1)**
- **[10.6 Transition to Discard State and Discard Completion Event](#page-55-2)**
- **[10.7 Request to Update Event](#page-56-0)**
- **[10.8 Update Completion Event](#page-56-1)**
- **[10.9 Request to Execute](#page-56-2)**
- **[11.0 Transition Completion Event to Executed State](#page-56-3)**
- **[11.1 Analyze Error and Work To Do](#page-57-0)**
- **[11.2 Request to Delete](#page-57-1)**
- **[11.3 Delete Inbound Communication](#page-57-2)**
- **[11.4 Request to Discard](#page-58-0)**
- **[11.5 Complete To Do\(s\)](#page-58-1)**
- **[11.6 Transition Inbound Communication to Discard State](#page-59-0)**
- **[11.7 Request to Validate](#page-59-1)**
- **[11.8 Transition to Validate State and Initialize Reprocessing](#page-59-2)**
- **[11.9 Identify Inbound Communication in Validation Error State](#page-59-3)**
- **[12.0 Evaluate Criteria to Run Automated Retry Process](#page-60-0)**
- **[12.1 Request to Delete](#page-61-0)**
- **[12.2 Delete Outbound Communication](#page-61-1)**
- **[12.3 Request to Validate](#page-61-2)**
- **[12.4 Transition to Validate State and Initialize Reprocessing](#page-61-3)**
- **[12.5 Identify Outbound Communication in Validation Error State](#page-62-0)**
- **[12.5.1 Identify Outbound Communication in Response Error State](#page-62-1)**
- **[12.6 Request to Revalidate](#page-63-0)**
- **[12.7 Transition Activity to Validate State and Initialize Reprocessing](#page-63-1)**
- **[12.8 Identify Activity in Validation Error State](#page-63-2)**
- **[12.9 Identify Activity in Communication Error State](#page-64-0)**
- **[13.0 Request to Execute Completion Event](#page-64-1)**
- **[13.1 Transition Activity to Execution Completion Event State and Initialize](#page-65-0)  [Reprocessing](#page-65-0)**
- **[13.2 Identify Activity in Completion Event Error State](#page-65-1)**
- **[13.3 Request to Continue Waiting](#page-66-0)**
- **[13.4 Transition Activity to Waiting for Measurement State and Initialize Reprocessing](#page-66-1)**
- [13.5 Identify Activity in Wait Expired Error State](#page-66-2)
- **[13.6 Transition Activity to Discard State](#page-67-0)**
- **[13.7 Cancel Outstanding Completion Events](#page-67-1)**
- **[13.8 Send Response "Command Failed" to Requester](#page-67-2)**

### <span id="page-22-0"></span>**1.0 Gather Requirements to Create Command**

See **[Business Process Model Page 1](#page-9-1)** on page 2-2 for the business process diagram associated with this activity.

**Actor/Role:** MDM or SGG Authorized User

**Description:** MDM or SGG Authorized User analyzes requirements and gathers information required to create On Demand read command.

# <span id="page-22-1"></span>**1.1 Select Command Activity Type**

See **[Business Process Model Page 1](#page-9-1)** on page 2-2 for the business process diagram associated with this activity.

**Actor/Role:** MDM or SGG Authorized User

**Description:** MDM or SGG Authorized User selects Activity Type to create an On-demand Read request.

#### **Entities to Configure**

Activity Type

# <span id="page-23-0"></span>**1.2 Select Device and Populate Command Execution Data**

See **[Business Process Model Page 1](#page-9-1)** on page 2-2 for the business process diagram associated with this activity..

**Actor/Role:** MDM or SGG Authorized User

**Description:** MDM or SGG Authorized User selects the device and populates required data such as request effective and expiration dates, priority. Authorized User also indicates if command creation is optional and could be substituted by existing read that matches all the business requirements.

**Note:** The logic of using existing measurements is applicable only for devices with interval Measuring Components.

### <span id="page-23-1"></span>**1.3 Submit Request**

See **[Business Process Model Page 1](#page-9-1)** on page 2-2 for the business process diagram associated with this activity.

**Actor/Role:** MDM or SGG Authorized User

**Description:** MDM or SGG Authorized User submits request using On-Demand Read Manual Request screen.

#### **Business Objects**

**[D1-OnDemandReadAbstract](#page-69-1)**

**[D1-OnDemandReadScalar](#page-70-0)**

**[D1-OnDemandReadInterval](#page-71-0)**

# <span id="page-23-2"></span>**1.4 Communicate and Transform On-Demand Read Command to SGG Format**

See **[Business Process Model Page 1](#page-9-1)** on page 2-2 for the business process diagram associated with this activity.

**Actor/Role:** Integration Layer

**Description:** Integration Layer facilitates the communication between the 3rd Party Application and the SGG Application. It receives the On-demand Read request, transforms, and converts the request into format compatible with SGG Application.

# <span id="page-23-3"></span>**1.5 Add to JMS Queue**

See **[Business Process Model Page 1](#page-9-1)** on page 2-2 for the business process diagram associated with this activity.

**Actor/Role:** Integration Layer

**Description:** Integration Layer of SGG adds the On-demand Read request to JMS queue.

# <span id="page-24-0"></span>**1.6 Call Web service**

See **[Business Process Model Page 1](#page-9-1)** on page 2-2 for the business process diagram associated with this activity.

**Actor/Role:** Integration Layer

**Description:** Integration Layer of SGG calls web services to process further the On-demand Read request.

# <span id="page-24-1"></span>**1.7 Identify Device and Head-End (Service Provider)**

See **[Business Process Model Page 1](#page-9-1)** on page 2-2 for the business process diagram associated with this activity.

**Group:** Generic Read Device Processing

**Group:** Pre-process Request

**Actor/Role:** SGG

**Description:** SGG initiates pre-processing of the On-demand Read request that came from 3rd Party Application. It attempts to read the request message and determines the Device for which the read request is made, and the Head-End system that communicates with the device.

#### **Entities to Configure**

Device

Head -End System ( Service Provider)

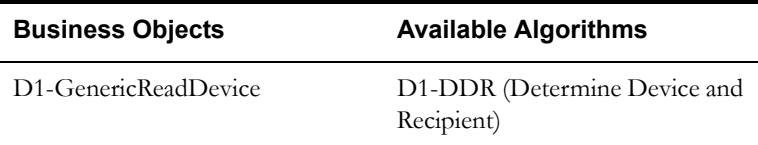

# <span id="page-24-2"></span>**1.8 Determine Type of Measurement Requested (Scalar/Interval)**

See **[Business Process Model Page 1](#page-9-1)** on page 2-2 for the business process diagram associated with this activity.

**Group:** Generic Read Device Processing

**Group:** Pre-process Request

**Actor/Role:** SGG

**Description:** SGG determines the type of measurement for On-demand Read.

#### **Entities to Configure**

Measuring Component(s)

Measuring Component Types

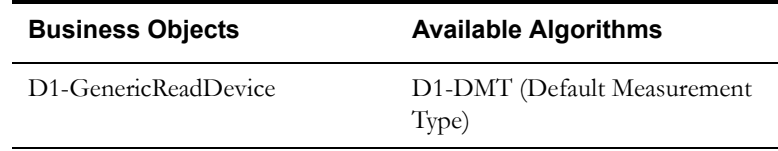

# <span id="page-25-0"></span>**1.9 Validate Availability of Required Data for Requested Measurement**

See **[Business Process Model Page 1](#page-9-1)** on page 2-2 for the business process diagram associated with this activity.

**Group:** Generic Read Device Processing

**Group:** Pre-process Request

**Actor/Role:** SGG

**Description:** SGG validates the availability of required data for processing the On-demand Read request (e.g., Interval Start Date/Time and Interval End Date/Time are available for an Interval Read request).

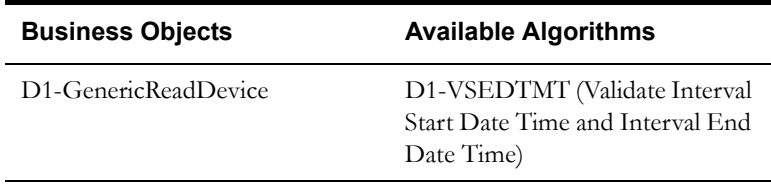

# <span id="page-25-1"></span>**2.0 Determine if Device is Smart Device**

See **[Business Process Model Page 1](#page-9-1)** on page 2-2 for the business process diagram associated with this activity.

**Group:** Generic Read Device Processing

**Group:** Determine Activity to Process Command

**Actor/Role:** SGG

**Description:** SGG determines whether the request for On-demand read is for Smart Device or not.

**Note:** Currently Application processes requests for Smart Devices only. Service Requests functionality will be included in later releases.

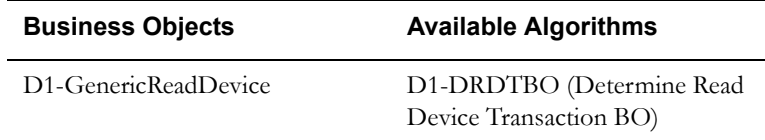

# <span id="page-25-2"></span>**2.1 Determine Method to Create Activity for Measurement Type**

See **[Business Process Model Page 1](#page-9-1)** on page 2-2 for the business process diagram associated with this activity.

**Group:** Generic Read Device Processing

**Group:** Determine Activity to Process Command

#### **Actor/Role:** SGG

**Description:** SGG determines the method to create Activity based on the measurement type (Interval or Scalar).

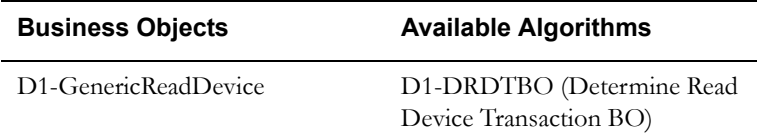

# <span id="page-26-0"></span>**2.2 Determine Send Method and Send Error Message**

See **[Business Process Model Page 1](#page-9-1)** on page 2-2 for the business process diagram associated with this activity.

**Group:** Generic Read Device Processing

#### **Actor/Role:** SGG

**Description:** SGG determines the send method to send the error message to 3rd Party Application and sends it.

> **Note:** Sending mechanism could be different and depends on Application landscape. Currently it is determined based on customer requirements.

# <span id="page-26-1"></span>**2.3 Communicate and Transform Message**

See **[Business Process Model Page 1](#page-9-1)** on page 2-2 for the business process diagram associated with this activity.

**Actor/Role:** Integration Layer

**Description:** Integration Layer receives the outbound message from SGG, transforms, and converts it into format compatible with 3rd Party Application.

# <span id="page-26-2"></span>**2.4 Receive and Process Message**

See **[Business Process Model Page 1](#page-9-1)** on page 2-2 for the business process diagram associated with this activity.

**Actor/Role:** 3rd Party Application

**Description:** 3rd Party Application receives message from SGG and processes it.

### <span id="page-26-3"></span>**2.5 Validate Required Data**

See **[Business Process Model Page 1](#page-9-1)** on page 2-2 for the business process diagram associated with this activity.

**Group:** Pre-process Activity

#### **Actor/Role:** SGG

**Description:** SGG validates the availability and correctness of required information to create Activity. Usually system checks Requester information, Device information, Effective Date/Time and Expiration Date/Time, Type of Requested Measurement (Existing or Initial), etc. Prior to this, SGG identifies the Activity Type to be assigned to the Activity.

**Note:** Typically system has different Activity types configured to reflect different business scenarios for scalar and interval. Echelon support both Scalar and Interval.

#### **Entities to Configure**

Activity Type

Device

Edge Application Details

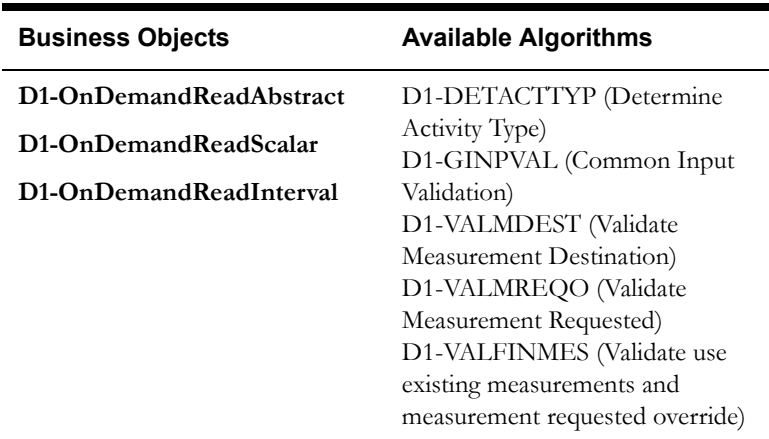

# <span id="page-27-0"></span>**2.6 Create On-Demand Read Activity in Pending State**

See **[Business Process Model Page 1](#page-9-1)** on page 2-2 for the business process diagram associated with this activity.

#### **Actor/Role:** SGG

**Description:** SGG creates an On-demand Read Activity in 'Pending' state.

#### **Entities to Configure**

**[D1-OnDemandReadAbstract](#page-69-1)**

**[D1-OnDemandReadScalar](#page-70-0)**

**[D1-OnDemandReadInterval](#page-71-0)**

# <span id="page-27-1"></span>**2.7 Validate Ability to Process Command and Transition Activity to Validate State**

See **[Business Process Model Page 1](#page-9-1)** on page 2-2 for the business process diagram associated with this activity.

**Group:** Validate Ability to Process Command

#### **Actor/Role:** SGG

**Description:** SGG validates ability to process On-demand Read request. Typically system validates for Device and its Measuring Components, ability of the Head-End system to support On-demand Read command, etc.

#### **Entities to Configure**

Activity Type

Measuring Component

On-demand Read Scalar Processing Method

On-demand Read Interval Processing Method

#### **Business Objects Available Algorithms**

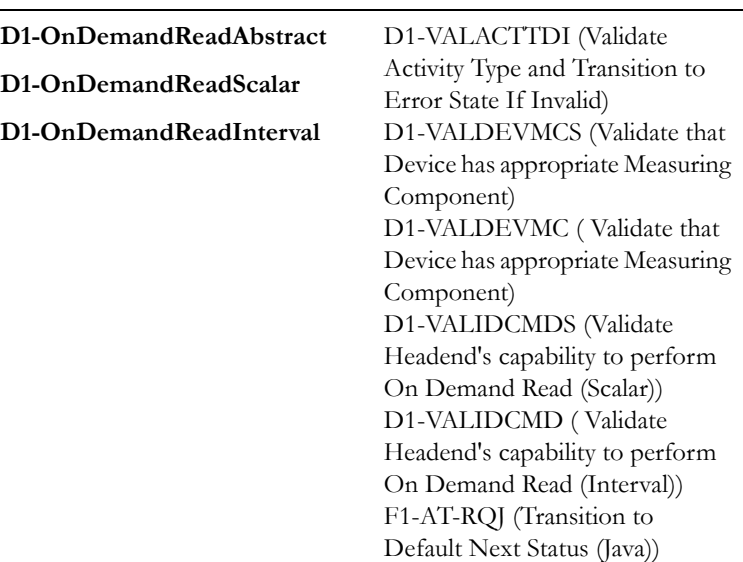

# <span id="page-28-0"></span>**2.8 Evaluate Measurements for Required Period**

See **[Business Process Model Page 1](#page-9-1)** on page 2-2 for the business process diagram associated with this activity.

**Group:** Validate Ability to Process Command

#### **Actor/Role:** SGG

**Description:** SGG checks if there exists existing measurements without any gaps for the same requested interval period.

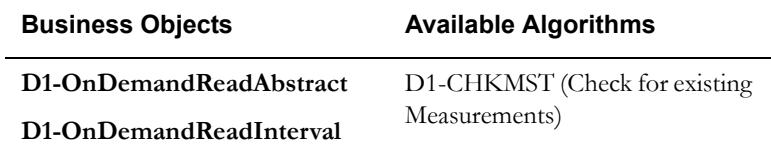

# <span id="page-28-1"></span>**2.9 Send Response "Command Received" and Transition to Wait for Eff. Date State**

See **[Business Process Model Page 1](#page-9-1)** on page 2-2 for the business process diagram associated with this activity.

#### **Actor/Role:** SGG

**Description:** SGG sends command received acknowledgement to the 3rd party requester.

#### **Entities to Configure**

#### Processing Role

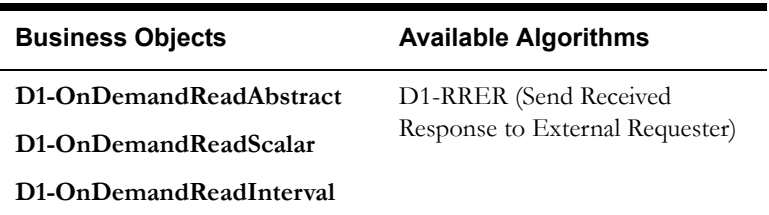

# <span id="page-29-0"></span>**3.0 Transition Activity to Validation Error State and Log Error**

See **[Business Process Model Page 1](#page-9-1)** on page 2-2 for the business process diagram associated with this activity.

**Group:** Validate Ability to Process Command

**Actor/Role:** SGG

**Description:** If any error occurs during validations, SGG transitions the Activity to 'Validation Error' state and logs an error.

#### **Business Objects**

**[D1-OnDemandReadAbstract](#page-69-1)**

**[D1-OnDemandReadScalar](#page-70-0)**

**[D1-OnDemandReadInterval](#page-71-0)**

# <span id="page-29-1"></span>**3.1 Create To Do**

See **[Business Process Model Page 1](#page-9-1)** on page 2-2 for the business process diagram associated with this activity.

#### **Actor/Role:** SGG

**Description:** Once an error is logged, SGG creates a 'To Do' entry for the Authorized User.

#### **Entities to Configure**

Activity Type

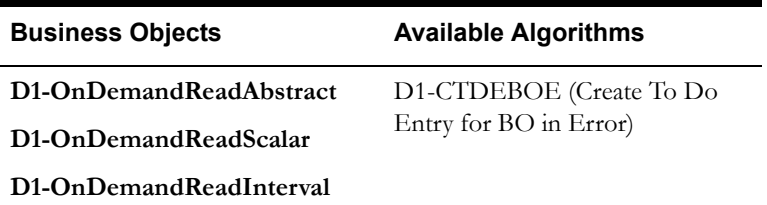

# <span id="page-30-0"></span>**3.2 Evaluate Availability of Command Execution Date and Time**

See **[Business Process Model Page 2](#page-10-0)** on page 2-3 for the business process diagram associated with this activity.

#### **Actor/Role:** SGG

**Description:** If command's effective date and time is available, SGG uses it to determine execution date and time. If the effective Date and Time is not available, SGG processes the Outbound Communication immediately. If effective Date and Time is in the future System waits till then in 'Wait for Effective Date' state.

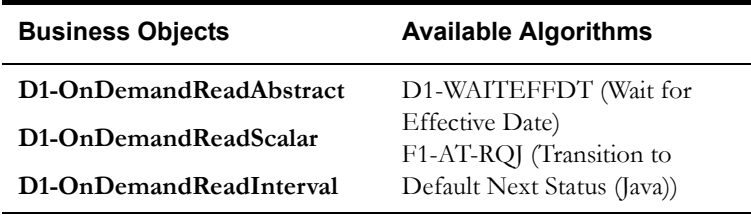

#### **Customizable processes**

D1-CRWT (Command Request Wait - Monitor)

# <span id="page-30-1"></span>**3.3 Transition Activity to Communication in Progress State**

See **[Business Process Model Page 2](#page-10-0)** on page 2-3 for the business process diagram associated with this activity.

#### **Actor/Role:** SGG

**Description:** SGG transitions Activity to 'Communication in Progress' state to initiate outbound communication when command effective date and time has reached. The other possible option of transition and initiation is when the Authorized User makes a manual request for read.

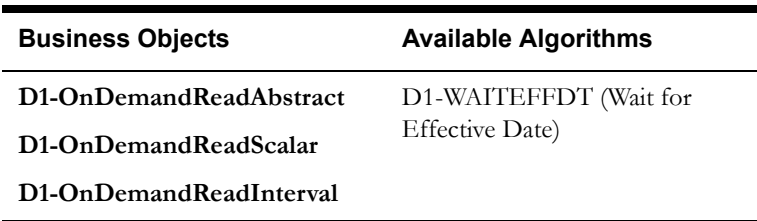

# <span id="page-31-0"></span>**3.4 Initiate Outbound Communication**

See **[Business Process Model Page 2](#page-10-0)** on page 2-3 for the business process diagram associated with this activity.

#### **Actor/Role:** SGG

**Description:** SGG determines the processing method for On-demand Read Outbound Communication and initiates the Outbound Communication process.

#### **Entities to Configure**

On-demand Read Scalar Processing Method

On-demand Read Interval Processing Method

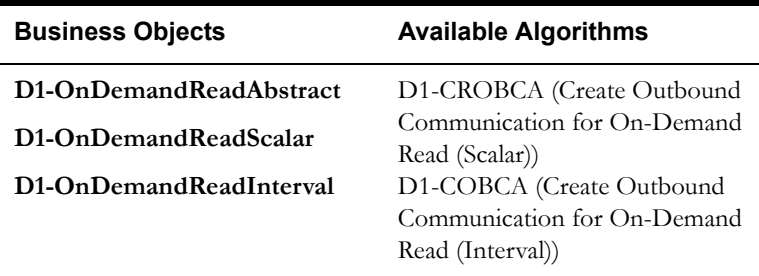

# <span id="page-31-1"></span>**3.5 Review Activity in Eff. Date State**

See **[Business Process Model Page 2](#page-10-0)** on page 2-3 for the business process diagram associated with this activity.

**Actor/Role:** MDM or SGG Authorized User

**Description:** MDM or SGG Authorized User reviews and analyzes the Activity.

#### **Business Objects**

**[D1-OnDemandReadAbstract](#page-69-1)**

**[D1-OnDemandReadScalar](#page-70-0)**

**[D1-OnDemandReadInterval](#page-71-0)**

### <span id="page-31-2"></span>**3.6 Request to Delete Activity**

See **[Business Process Model Page 2](#page-10-0)** on page 2-3 for the business process diagram associated with this activity.

**Actor/Role:** MDM or SGG Authorized User

**Description:** If MDM or SGG Authorized User determines that the Activity is not required, Authorized User requests to delete Activity record.

#### **Business Objects**

D1-OnDemandReadAbstract

D1-OnDemandReadScalar

D1-OnDemandReadInterval

### <span id="page-32-0"></span>**3.7 Delete Activity**

See **[Business Process Model Page 2](#page-10-0)** on page 2-3 for the business process diagram associated with this activity.

#### **Actor/Role:** SGG

**Description:** SGG deletes the Activity.

**Note:** Once an Activity record is deleted it is permanently removed from the system and cannot be recovered. This option is not recommended for common business practice.

**Business Objects** 

**[D1-OnDemandReadAbstract](#page-69-1)**

**[D1-OnDemandReadScalar](#page-70-0)**

**[D1-OnDemandReadInterval](#page-71-0)**

### <span id="page-32-1"></span>**3.8 Request to Discard Activity**

See **[Business Process Model Page 2](#page-10-0)** on page 2-3 for the business process diagram associated with this activity.

**Actor/Role:** MDM or SGG Authorized User

**Description:** MDM or SGG Authorized User if determines that the Activity is not required, Authorized User requests to discard it

#### **Business Objects**

**[D1-OnDemandReadAbstract](#page-69-1)**

**[D1-OnDemandReadScalar](#page-70-0)**

**[D1-OnDemandReadInterval](#page-71-0)**

### <span id="page-32-2"></span>**3.9 Populate Changes and Request to Update**

See **[Business Process Model Page 2](#page-10-0)** on page 2-3 for the business process diagram associated with this activity.

**Actor/Role:** MDM or SGG Authorized User

**Description:** MDM or SGG Authorized User modifies Activity data and requests to perform appropriate updates.

#### **Business Objects**

**[D1-OnDemandReadAbstract](#page-69-1)**

**[D1-OnDemandReadScalar](#page-70-0)**

**[D1-OnDemandReadInterval](#page-71-0)**

## <span id="page-33-0"></span>**4.0 Update Activity**

See **[Business Process Model Page 2](#page-10-0)** on page 2-3 for the business process diagram associated with this activity.

#### **Actor/Role:** SGG

**Description:** SGG updates the Activity with data populated by Authorized User.

**Business Objects** 

**[D1-OnDemandReadAbstract](#page-69-1)**

**[D1-OnDemandReadScalar](#page-70-0)**

**[D1-OnDemandReadInterval](#page-71-0)**

# <span id="page-33-1"></span>**4.1 Request to Obtain Read**

See **[Business Process Model Page 2](#page-10-0)** on page 2-3 for the business process diagram associated with this activity.

**Actor/Role:** MDM or SGG Authorized User

**Description:** If command's effective date and time is in the future and MDM or SGG Authorized User identifies the need to execute command immediately, Authorized User requests to initiate the command processing.

**Business Objects** 

**[D1-OnDemandReadAbstract](#page-69-1)**

**[D1-OnDemandReadScalar](#page-70-0)**

**[D1-OnDemandReadInterval](#page-71-0)**

# <span id="page-33-2"></span>**4.2 Evaluate Wait Period for Response**

See **[Business Process Model Page 2](#page-10-0)** on page 2-3 for the business process diagram associated with this activity.

#### **Actor/Role:** SGG

**Description:** SGG periodically check if the Activity expiration wait time configured for monitoring the response has expired or not.

#### **Entities to Configure**

Activity Type

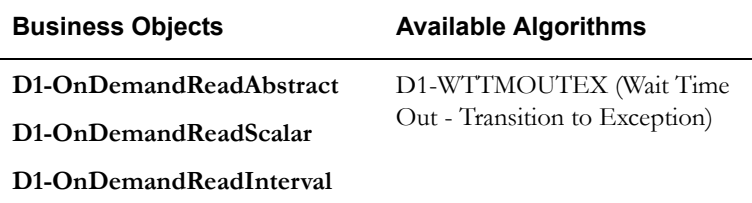

**Customizable Processes** 

D1-CRWT (Command Request Wait - Monitor)

# <span id="page-34-0"></span>**4.3 Transition Activity to Communication Error State and Log Error**

See **[Business Process Model Page 2](#page-10-0)** on page 2-3 for the business process diagram associated with this activity.

**Actor/Role:** SGG

**Description:** If the wait time for Outbound Communication response has expired, SGG transitions the Activity to 'Communication Error' state and logs an error.

**Business Objects** 

**[D1-OnDemandReadAbstract](#page-69-1)**

**[D1-OnDemandReadScalar](#page-70-0)**

**[D1-OnDemandReadInterval](#page-71-0)**

# <span id="page-34-1"></span>**4.4 Review Activity in Comm. In Progress State**

See **[Business Process Model Page 2](#page-10-0)** on page 2-3 for the business process diagram associated with this activity.

**Actor/Role:** MDM or SGG Authorized User

**Description:** MDM or SGG Authorized User reviews and analyzes the Activity.

#### **Business Objects**

**[D1-OnDemandReadAbstract](#page-69-1)**

**[D1-OnDemandReadScalar](#page-70-0)**

**[D1-OnDemandReadInterval](#page-71-0)**

# <span id="page-35-0"></span>**4.5 Request to Retry Activity**

See **[Business Process Model Page 2](#page-10-0)** on page 2-3 for the business process diagram associated with this activity.

**Actor/Role:** MDM or SGG Authorized User

**Description:** MDM or SGG Authorized User requests to recreate the Outbound Communication process.

**Business Objects** 

**[D1-OnDemandReadAbstract](#page-69-1)**

**[D1-OnDemandReadScalar](#page-70-0)**

**[D1-OnDemandReadInterval](#page-71-0)**

# <span id="page-35-1"></span>**4.6 Transition Activity to Retry State**

See **[Business Process Model Page 2](#page-10-0)** on page 2-3 for the business process diagram associated with this activity.

**Actor/Role:** SGG

**Description:** SGG transitions Activity to 'Retry' state.

#### **Business Objects**

**[D1-OnDemandReadAbstract](#page-69-1)**

**[D1-OnDemandReadScalar](#page-70-0)**

**[D1-OnDemandReadInterval](#page-71-0)**

# <span id="page-35-2"></span>**4.7 Cancel Outstanding Outbound Communication**

See **[Business Process Model Page 3](#page-11-0)** on page 2-4 for the business process diagram associated with this activity.

**Actor/Role:** SGG

**Description:** SGG cancels any existing outstanding Outbound Communications.

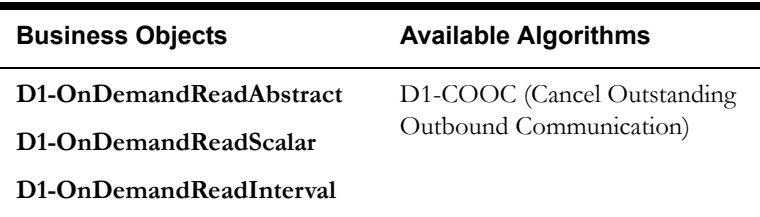

# <span id="page-35-3"></span>**4.8 Create Outbound Communication in Pending State**

See **[Business Process Model Page 3](#page-11-0)** on page 2-4 for the business process diagram associated with this activity.

**Group:** Outbound Communication Process
#### **Actor/Role:** SGG

**Description:** SGG creates an On-demand Read Outbound Communication in 'Pending' state. This creation can also be initiated from Remote Connect Process or Remote Disconnect Process.

### **Entities to Configure**

On-demand Read Scalar Processing Method

On-demand Read Interval Processing Method

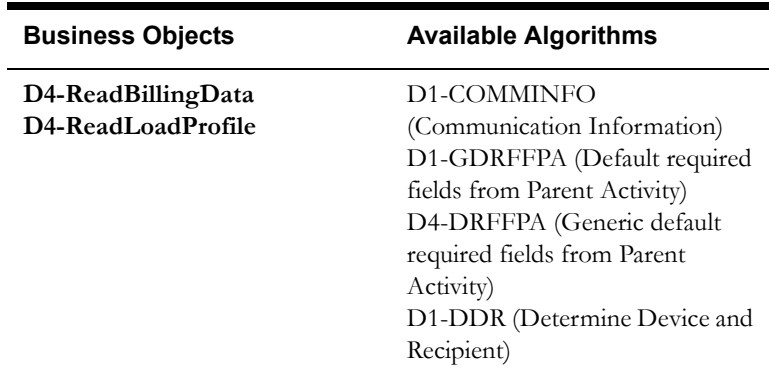

### **4.9 Validate for Required Data and Transition to Validate State**

See **[Business Process Model Page 3](#page-11-0)** on page 2-4 for the business process diagram associated with this activity.

**Group:** Outbound Communication Process

**Group:** Validate Ability to Process Outbound Communication

**Actor/Role:** SGG

**Description:** SGG validates ability to process Outbound Communication. Typically, system checks for communication type.

#### **Entities to Configure**

Communication Type for D4-ReadBillingData

Communication Type for D4-ReadLoadProfile

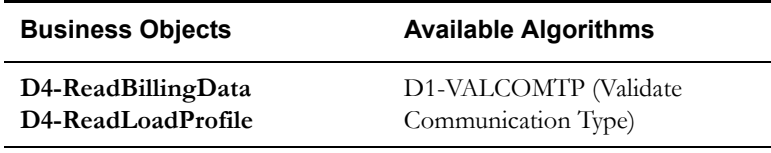

# **5.0 Transition Outbound Communication to Validation Error State and Log Error**

See **[Business Process Model Page 3](#page-11-0)** on page 2-4 for the business process diagram associated with this activity.

**Group:** Outbound Communication Process

**Group:** Validate Ability to Process Outbound Communication

**Actor/Role:** SGG

**Description:** If any error occurs during validations, SGG transitions the Outbound Communication to 'Validation Error' state and logs an error.

**Business Objects** 

**[D4-ReadBillingData](#page-72-0) [D4-ReadLoadProfile](#page-74-0)**

## **5.1 Create and Send Message and Transition to Awaiting Response State**

See **[Business Process Model Page 3](#page-11-0)** on page 2-4 for the business process diagram associated with this activity.

**Group:** Outbound Communication Process

**Actor/Role:** SGG

**Description:** SGG transitions Outbound Communication to 'Awaiting Response' state, Creates, and Sends On-demand Read Outbound Communication to Head-End System.

#### **Entities to Configure**

Processing Method for D4-ReadBillingDataNtf

Processing Method for D4-ReadLoadProfileNtf

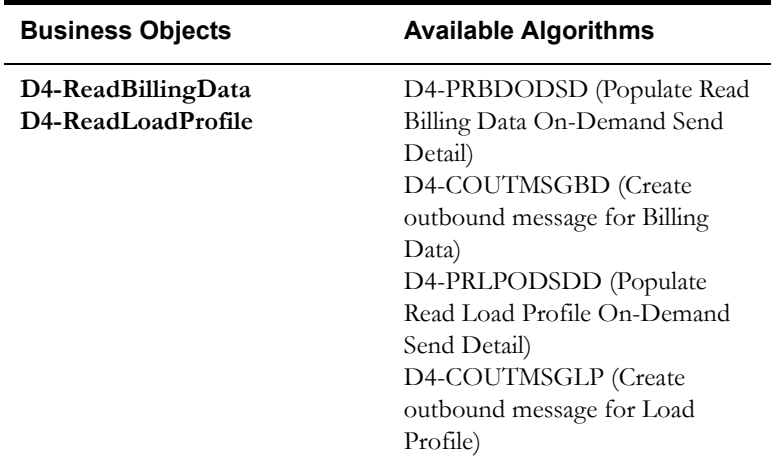

### **5.2 Evaluate Wait Period for Response**

See **[Business Process Model Page 3](#page-11-0)** on page 2-4 for the business process diagram associated with this activity.

**Group:** Outbound Communication Process

#### **Actor/Role:** SGG

**Description:** SGG periodically checks if the Outbound Communication expiration wait time configured for monitoring the response has expired or not.

#### **Entities to Configure**

Communication Type for D4-ReadBillingDataNtf

Communication Type for D4-ReadLoadProfileNtf

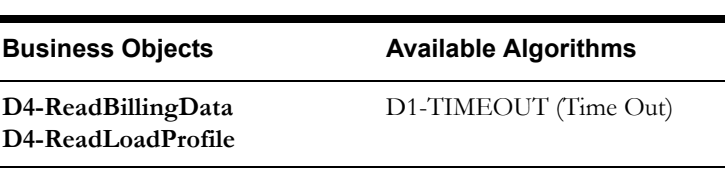

**Customizable Processes** 

D1-COMM (Batch Control for Communications)

## **5.3 Log Error and Transition to Response Error State**

See **[Business Process Model Page 3](#page-11-0)** on page 2-4 for the business process diagram associated with this activity.

**Group:** Outbound Communication Process

**Actor/Role:** SGG

**Description:** If the wait time for Outbound Communication response has expired, SGG transitions the Outbound Communication to 'Response Error' state and logs an error.

#### **Business Objects**

### **[D4-ReadBillingData](#page-72-0) [D4-ReadLoadProfile](#page-74-0)**

### **5.4 Review Outbound Communication**

See **[Business Process Model Page 3](#page-11-0)** on page 2-4 for the business process diagram associated with this activity.

**Group:** Outbound Communication Process

**Actor/Role:** MDM or SGG Authorized User

**Description:** MDM or SGG Authorized User reviews and analyzes the Outbound Communication.

#### **Business Objects**

**[D4-ReadBillingData](#page-72-0) [D4-ReadLoadProfile](#page-74-0)**

### **5.5 Request to Discard**

See **[Business Process Model Page 3](#page-11-0)** on page 2-4 for the business process diagram associated with this activity.

**Group:** Outbound Communication Process

**Actor/Role:** MDM or SGG Authorized User

**Description:** MDM or SGG Authorized User if determines that the Outbound Communication is not required, Authorized User requests to discard it.

#### **Business Objects**

**[D4-ReadBillingData](#page-72-0) [D4-ReadLoadProfile](#page-74-0)**

## **5.6 Transition Outbound Communication to Discard State**

See **[Business Process Model Page 3](#page-11-0)** on page 2-4 for the business process diagram associated with this activity.

**Group:** Outbound Communication Process

**Actor/Role:** SGG

**Description:** SGG transitions Outbound Communication to 'Discard' state.

**Note:** When an Outbound Communication is 'Discarded' it still remains in the system database and is not removed, hence, this is the preferred business practice to perform.

### **Business Objects**

**[D4-ReadBillingData](#page-72-0) [D4-ReadLoadProfile](#page-74-0)**

## **5.7 Populate Changes and Request to Update**

See **[Business Process Model Page 3](#page-11-0)** on page 2-4 for the business process diagram associated with this activity.

**Group:** Outbound Communication Process

**Actor/Role:** MDM or SGG Authorized User

**Description:** MDM or SGG Authorized User modifies Outbound Communication data and requests to perform appropriate updates.

#### **Business Objects**

**[D4-ReadBillingData](#page-72-0) [D4-ReadLoadProfile](#page-74-0)**

### **5.8 Update Outbound Communication**

See **[Business Process Model Page 3](#page-11-0)** on page 2-4 for the business process diagram associated with this activity.

**Group:** Outbound Communication Process

**Actor/Role:** SGG

**Description:** SGG updates the Outbound Communication with data populated by Authorized User.

**Business Objects** 

**[D4-ReadBillingData](#page-72-0) [D4-ReadLoadProfile](#page-74-0)**

## **5.9 Request to Retry**

See **[Business Process Model Page 3](#page-11-0)** on page 2-4 for the business process diagram associated with this activity.

**Group:** Outbound Communication Process

**Actor/Role:** MDM or SGG Authorized User

**Description:** MDM or SGG Authorized User requests to recreate the Outbound Communication.

#### **Business Objects**

**[D4-ReadBillingData](#page-72-0) [D4-ReadLoadProfile](#page-74-0)**

## **6.0 Transition Outbound Communication to Retry State**

See **[Business Process Model Page 3](#page-11-0)** on page 2-4 for the business process diagram associated with this activity.

**Group:** Outbound Communication Process

**Actor/Role:** SGG

**Description:** SGG transitions Outbound Communication to 'Retry' state. The other possible option for retry processing, is when the outbound is in error state, and retry is processed.

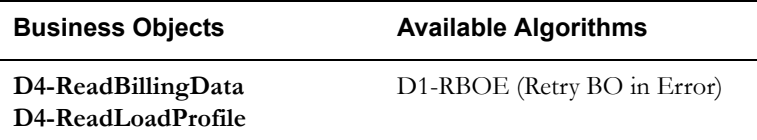

## **6.1 Communicate and Transform Message to Head-End Format**

See **[Business Process Model Page 3](#page-11-0)** on page 2-4 for the business process diagram associated with this activity.

**Group:** Outbound Communication Process

**Group:** Integration Layer (SGG BPEL)

**Actor/Role:** SGG

**Description:** Integration Layer of SGG facilitates the communication between the SGG and Head-End System. It receives the Outbound Communication request, transforms, and converts the request into format compatible with Head-End System.

## **6.2 Receive and Process Request Message**

See **[Business Process Model Page 3](#page-11-0)** on page 2-4 for the business process diagram associated with this activity.

**Group:** Outbound Communication Process

**Actor/Role:** Echelon Head-End System

**Description:** Head-End System receives the On-demand Read request from SGG and processes it.

## **6.3 Receive and Process Meter Read Request**

See **[Business Process Model Page 3](#page-11-0)** on page 2-4 for the business process diagram associated with this activity.

**Group:** Outbound Communication Process

**Actor/Role:** Smart Meter

**Description:** Smart Meter Device receives request from Head-End System for On-demand meter read and processes it.

### **6.4 Analyze Message and Send Acknowledgement**

See **[Business Process Model Page 3](#page-11-0)** on page 2-4 for the business process diagram associated with this activity.

**Group:** Echelon Head-End System

**Actor/Role:** SGG

**Description:** Head-End System on receipt of On-demand Read request from SGG, analyzes and sends a real-time acknowledgement back to SGG.

## **6.5 Communicate and Transform Acknowledgement to SGG Format**

See **[Business Process Model Page 3](#page-11-0)** on page 2-4 for the business process diagram associated with this activity.

**Group:** Outbound Communication Process

**Group:** Integration Layer (SGG BPEL)

**Actor/Role:** SGG

**Description:** Integration Layer of SGG facilitates the communication between the Head-End System and SGG. It receives the synchronous acknowledge, transforms, and converts the acknowledgement into format compatible with SGG.

## **6.6 Evaluate Acknowledgement**

See **[Business Process Model Page 3](#page-11-0)** on page 2-4 for the business process diagram associated with this activity.

**Group:** Outbound Communication Process

**Group:** Evaluate Response

**Actor/Role:** SGG

**Description:** SGG evaluates acknowledgement and checks the success of sending Outbound Communication.

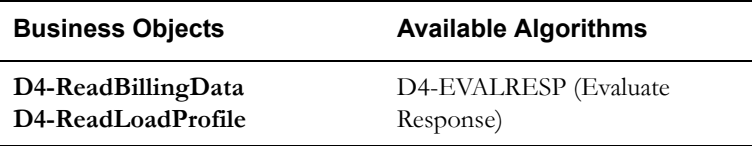

## **6.7 Send Meter Read Response to Head-End System**

See **[Business Process Model Page 3](#page-11-0)** on page 2-4 for the business process diagram associated with this activity.

**Group:** Outbound Communication Process

**Group:** Inbound Communication Process

**Actor/Role:** Smart Meter

**Description:** Smart Meter Device sends a response for the On-demand Read request received.

**Note:** This is external and outside the Oracle SGG environment.

## **6.8 Receive and Process Meter Read Response to SGG**

See **[Business Process Model Page 3](#page-11-0)** on page 2-4 for the business process diagram associated with this activity.

**Group:** Outbound Communication Process

**Group:** Inbound Communication Process

**Actor/Role:** Echelon Head-End System

**Description:** Head-End System receives the response from Smart Meter and processes a response for SGG.

**Note:** This is external and outside the Oracle SGG environment.

## **6.9 Communicate and Transform On-Demand Read Message to SGG Format**

See **[Business Process Model Page 3](#page-11-0)** on page 2-4 for the business process diagram associated with this activity.

**Group:** Outbound Communication Process

**Group:** Inbound Communication Process

**Group:** Integration Layer (SGG BPEL)

**Actor/Role:** SGG

**Description:** Integration Layer of SGG facilitates the communication between the Head-End System and SGG. It receives the response, transforms, and converts the response into format compatible with SGG.

### **6.9.1 Identify Response Message and Processing Method**

See **[Business Process Model Page 3](#page-11-0)** on page 2-4 for the business process diagram associated with this activity.

**Group:** Outbound Communication Process

**Group:** Inbound Communication Process

**Actor/Role:** SGG

**Description:** SGG identifies the inbound command completion event message and determines appropriate processing method.

**Note:** The SGG uses device event seeder to perform this action.

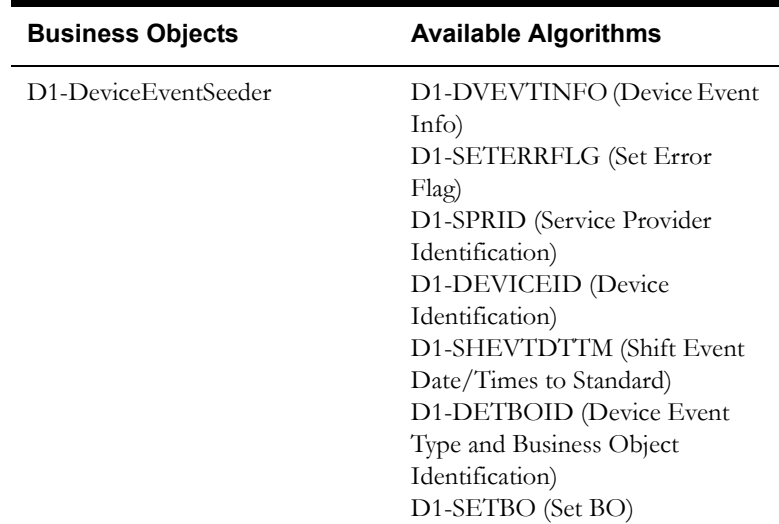

### **7.0 Process Inbound Message and Send Acknowledgement to Head-End**

See **[Business Process Model Page 3](#page-11-0)** on page 2-4 for the business process diagram associated with this activity.

**Group:** Outbound Communication Process

**Group:** Inbound Communication Process

**Actor/Role:** SGG

**Description:** SGG preprocesses response and initiates creation of Inbound Communication. Further, it sends an acknowledgement to Head-End System.

**Note:** The SGG uses device event seeder to perform this action.

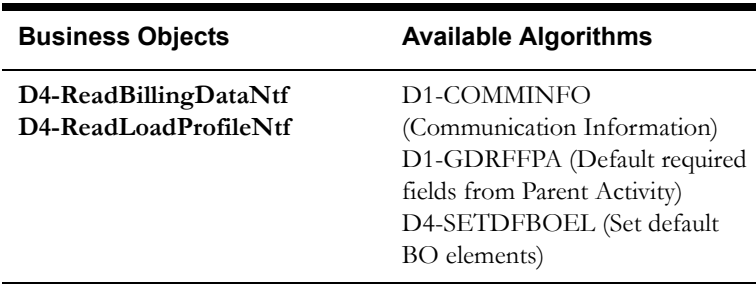

### **7.0.1 Send Positive or Negative Acknowledgement**

See **[Business Process Model Page 3](#page-11-0)** on page 2-4 for the business process diagram associated with this activity.

**Group:** Outbound Communication Process

**Group:** Inbound Communication Process

**Group:** Integration Layer (SGG BPEL)

**Actor/Role:** SGG

**Description:** Integration Layer of SGG sends acknowledgement to Head-End System.

# **7.0.2 Receive and Process Acknowledgement**

See **[Business Process Model Page 3](#page-11-0)** on page 2-4 for the business process diagram associated with this activity.

**Group:** Outbound Communication Process

**Group:** Inbound Communication Process

**Actor/Role:** Echelon Head-End System

**Description:** Head-End System receives acknowledgement and processes it.

### **7.1 Create Inbound Communication in Pending State**

See **[Business Process Model Page 3](#page-11-0)** on page 2-4 for the business process diagram associated with this activity.

**Group:** Outbound Communication Process

**Group:** Inbound Communication Process

**Actor/Role:** SGG

**Description:** SGG creates Inbound Communication in 'Pending' state.

#### **Business Objects**

**[D4-ReadBillingDataNtf](#page-73-0) [D4-ReadLoadProfileNtf](#page-75-0)**

### **7.2 Validate for Required Data, Link and Transition to Validate State**

See **[Business Process Model Page 3](#page-11-0)** on page 2-4 for the business process diagram associated with this activity.

**Group:** Outbound Communication Process

**Group:** Inbound Communication Process

**Group:** Validate Ability to Process Inbound Communication

**Actor/Role:** SGG

**Description:** SGG validates ability to process Inbound Communication. Typically, it checks for Communication Type and status of the response. It also determines the Outbound Communication that initiated it and links to it.

**Entities to Configure** 

Communication Type for D4-ReadBillingDataNtf

Communication Type for D4-ReadLoadProfileNtf

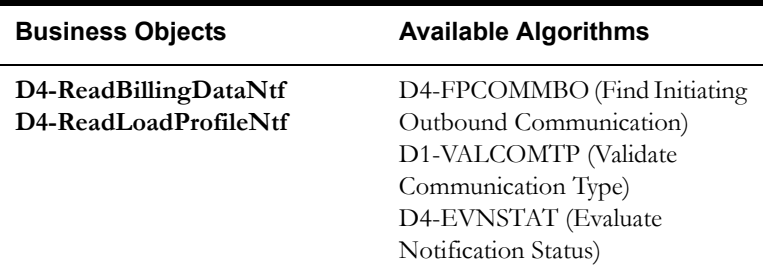

# **7.3 Transition Inbound Communication to Validation Error State and Log Error**

See **[Business Process Model Page 3](#page-11-0)** on page 2-4 for the business process diagram associated with this activity.

**Group:** Outbound Communication Process

**Group:** Inbound Communication Process

**Group:** Validate Ability to Process Inbound Communication

**Actor/Role:** SGG

**Description:** If any error occurs during validations, SGG transitions the Inbound Communication to 'Validation Error' state and logs an error.

### **Business Objects**

**[D4-ReadBillingDataNtf](#page-73-0) [D4-ReadLoadProfileNtf](#page-75-0)**

### **7.4 Transition to Create Completion Event State**

See **[Business Process Model Page 3](#page-11-0)** on page 2-4 for the business process diagram associated with this activity.

**Group:** Outbound Communication Process

**Group:** Inbound Communication Process

**Actor/Role:** SGG

**Description:** SGG transitions Inbound Communication to 'Create Completion Event' state. In this state, SGG maps meter read data from Inbound Communication in to IMD format.

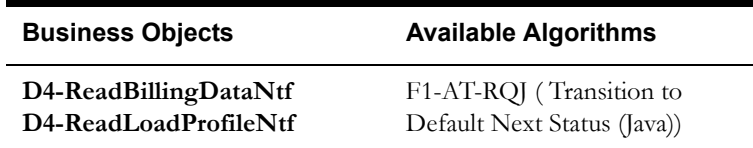

# **7.5 Validate and Create IMD Completion Event with IMD Data**

See **[Business Process Model Page 3](#page-11-0)** on page 2-4 for the business process diagram associated with this activity.

**Group:** Outbound Communication Process

**Group:** Inbound Communication Process

**Group:** Create Completion Events

### **Actor/Role:** SGG

**Description:** SGG creates Create IMD Completion Event in 'Pending' state and stores meter read data retrieved from Inbound Message into it in IMD format. Prior to this, SGG validates ability to process Create IMD Completion Event. Typically, it checks for Completion Event and its related Activity Type, Sequence number for Completion Events, etc.

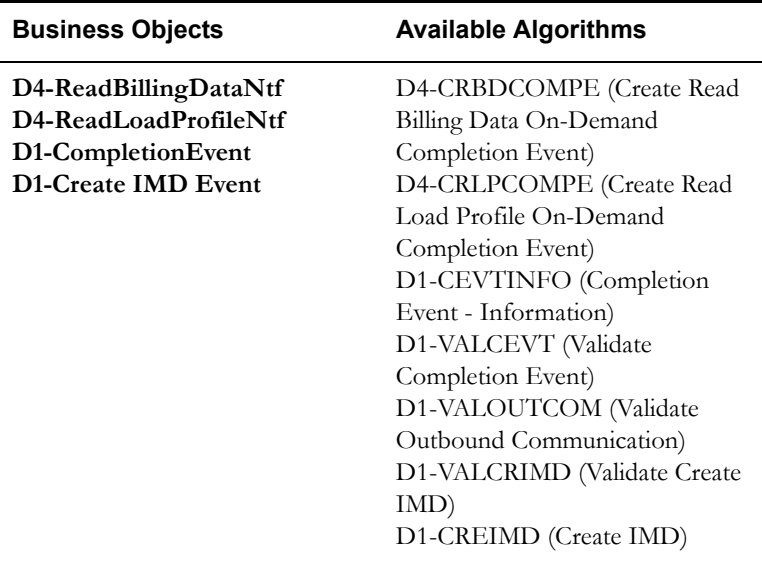

### **7.6 Transition Inbound to Completed State**

See **[Business Process Model Page 3](#page-11-0)** on page 2-4 for the business process diagram associated with this activity.

**Group:** Outbound Communication Process

**Group:** Inbound Communication Process

#### **Actor/Role:** SGG

**Description:** SGG transitions Inbound Communication to 'Completed' state.

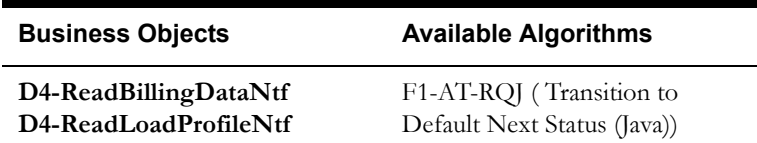

## **7.7 Transition Outbound Communication to Completed State**

See **[Business Process Model Page 3](#page-11-0)** on page 2-4 for the business process diagram associated with this activity.

**Group:** Outbound Communication Process

**Group:** Inbound Communication Process

**Actor/Role:** SGG

**Description:** SGG transitions Outbound Communication to 'Completed' state and updates Event Date/Time on Outbound Communication.

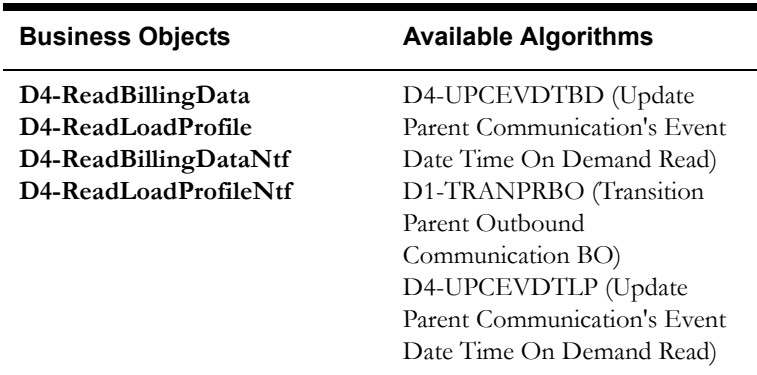

## **7.8 Transition Activity to Execution Completion Event State**

See **[Business Process Model Page 3](#page-11-0)** on page 2-4 for the business process diagram associated with this activity.

**Group:** Outbound Communication Process

**Actor/Role:** SGG

**Description:** SGG, when receives successful response for Outbound Communication, transitions Activity to 'Execution Completion Event' state. SGG, in this state, transitions its Completion Events to 'Executed' state. If the initiating command is Remote Connect request, then the transition will take place in Remote Connect activity.

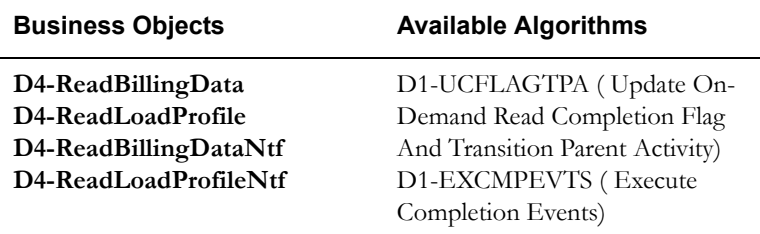

### **7.9 Preprocess IMD**

See **[Business Process Model Page 4](#page-12-0)** on page 2-5 for the business process diagram associated with this activity.

**Group:** Identify and Execute IMD Completion Event

#### **Actor/Role:** SGG

**Description:** SGG invokes to preprocess the IMD by invoking seeder preprocessing. Please refer to process 4.2.1.1 MDM.Upload Device Measurements for further details.

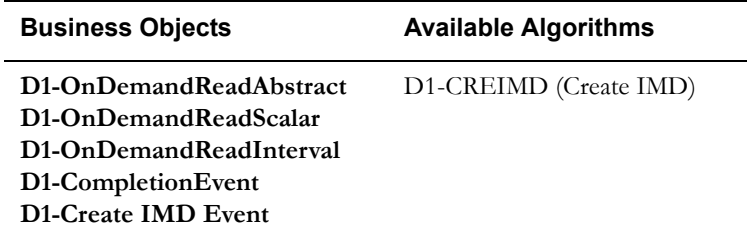

## **8.0 Transition Activity to Completion Event Error State and Log Error**

See **[Business Process Model Page 4](#page-12-0)** on page 2-5 for the business process diagram associated with this activity.

**Group:** Identify and Execute IMD Completion Event

**Actor/Role:** SGG

**Description:** If any errors are encountered while transitioning Completion Event to 'Executed' state, SGG transitions Activity to 'Completion Event Error' state and logs an error.

#### **Business Objects**

**[D1-OnDemandReadAbstract](#page-69-0) [D1-OnDemandReadScalar](#page-70-0) [D1-OnDemandReadInterval](#page-71-0) [D1-CompletionEvent](#page-75-1) [D1-Create IMD Event](#page-76-0)**

## **8.1 Transition Activity to Waiting for Measurement State**

See **[Business Process Model Page 4](#page-12-0)** on page 2-5 for the business process diagram associated with this activity.

**Actor/Role:** SGG

**Description:** SGG transitions Activity to 'Waiting for Measurement' state.

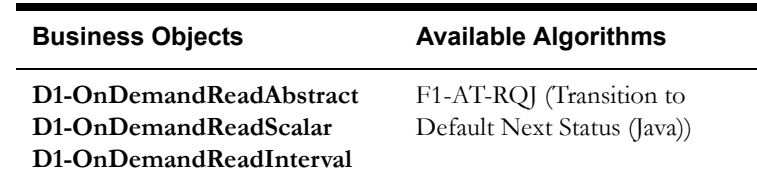

## **8.2 Retrieve Initial Measurements**

See **[Business Process Model Page 4](#page-12-0)** on page 2-5 for the business process diagram associated with this activity.

#### **Actor/Role:** SGG

**Description:** SGG retrieves IMD measurement and stores as On-demand Read on Activity. Depending on the state of IMD measurement availability in the system, SGG has various options of retrieving IMD.

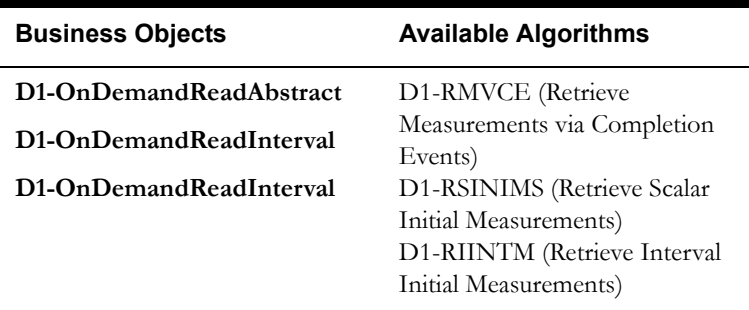

### **Customizable Process**

D1-CRWT (Command Request Wait - Monitor)

## **8.4 4.2.1.2 MDM.Manage VEE and VEE Exceptions**

See **[Business Process Model Page 4](#page-12-0)** on page 2-5 for the business process diagram associated with this activity.

#### **Actor/Role:** MDM

**Description:** MDM performs the VEE processing of IMD created. Please refer to process 4.2.1.2 MDM.Manage VEE and VEE Exceptions for further details.

## **8.5 Retrieve Final Measurements**

See **[Business Process Model Page 4](#page-12-0)** on page 2-5 for the business process diagram associated with this activity.

### **Actor/Role:** SGG

**Description:** SGG retrieves final measurement and stores as On-demand Read on Activity.

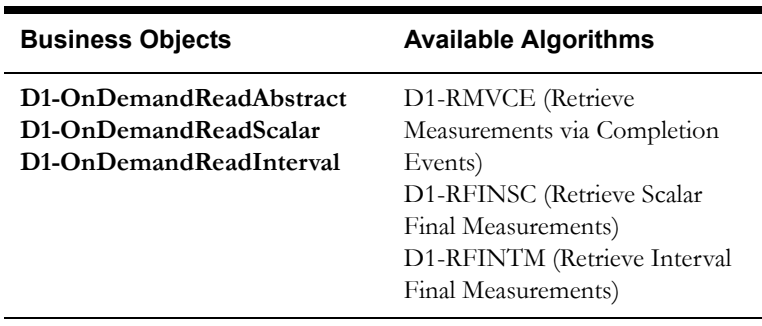

### **Customizable Process**

D1-CRWT (Command Request Wait - Monitor)

## **8.6 Monitor IMD Availability within Allowable Period**

See **[Business Process Model Page 4](#page-12-0)** on page 2-5 for the business process diagram associated with this activity.

**Actor/Role:** SGG

**Description:** SGG monitors if the IMD measurement becomes available in allowable window period.

#### **Entities to Configure**

On-demand Read Scalar Activity Type

On-demand Read Interval Activity Type

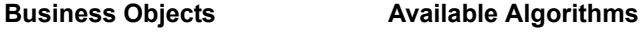

**[D1-OnDemandReadAbstract](#page-69-0) [D1-OnDemandReadScalar](#page-70-0) [D1-OnDemandReadInterval](#page-71-0)**

D1-WFMTO (Wait for Measurement Time Out)

#### **Customizable Process**

D1-CRWT (Command Request Wait - Monitor)

## **8.7 Transition Activity to Wait Expired Error State and Log Error**

See **[Business Process Model Page 4](#page-12-0)** on page 2-5 for the business process diagram associated with this activity.

**Actor/Role:** SGG

**Description:** If IMD is not available within the Wait time and it expires, SGG transitions Activity to 'Wait Expired' state and logs an error.

### **Business Objects**

**[D1-OnDemandReadAbstract](#page-69-0) [D1-OnDemandReadScalar](#page-70-0) [D1-OnDemandReadInterval](#page-71-0)**

## **8.8 Review Activity Waiting for Measurement**

See **[Business Process Model Page 4](#page-12-0)** on page 2-5 for the business process diagram associated with this activity.

**Actor/Role:** MDM or SGG Authorized User

**Description:** MDM or SGG Authorized User can review and analyze the Activity.

**Business Objects** 

**[D1-OnDemandReadAbstract](#page-69-0) [D1-OnDemandReadScalar](#page-70-0) [D1-OnDemandReadInterval](#page-71-0)**

### **8.9 Request to Complete**

See **[Business Process Model Page 4](#page-12-0)** on page 2-5 for the business process diagram associated with this activity.

**Actor/Role:** MDM or SGG Authorized User

**Description:** While the Activity is in 'Waiting for Measurement' state, MDM or SGG Authorized User can process the Activity immediately by making a manual 'Request to Complete' to SGG.

#### **Business Objects**

D1-OnDemandReadAbstract

D1-OnDemandReadScalar

D1-OnDemandReadInterval

## **9.0 Transition Activity to Completion State**

See **[Business Process Model Page 4](#page-12-0)** on page 2-5 for the business process diagram associated with this activity.

#### **Actor/Role:** SGG

**Description:** SGG transitions Activity to 'Completed' state.

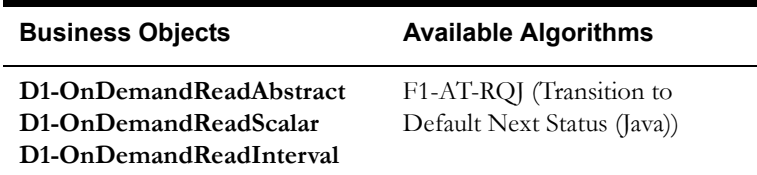

## **9.1 Create and Send On-Demand Read to Requester**

See **[Business Process Model Page 4](#page-12-0)** on page 2-5 for the business process diagram associated with this activity.

#### **Actor/Role:** SGG

**Description:** SGG creates the message and sends Read to Requester based on the processing method.

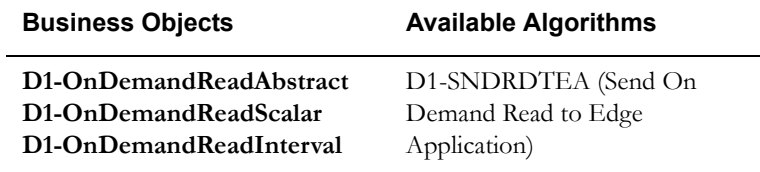

### **9.2 Gather Requirements to Cancel Command**

See **[Business Process Model Page 5](#page-13-0)** on page 2-6 for the business process diagram associated with this activity.

**Actor/Role:** MDM or SGG Authorized User

**Description:** MDM or SGG Authorized User analyzes requirements and gathers information required to cancel On-Demand Read command.

### **9.3 Select Cancel Command Activity Type**

See **[Business Process Model Page 5](#page-13-0)** on page 2-6 for the business process diagram associated with this activity.

**Actor/Role:** MDM or SGG Authorized User

**Description:** MDM or SGG Authorized User selects Activity Type as 'Cancel Command' to cancel command request.

### **9.4 Populate Command Execution Data**

See **[Business Process Model Page 5](#page-13-0)** on page 2-6 for the business process diagram associated with this activity.

**Actor/Role:** MDM or SGG Authorized User

**Description:** MDM or SGG Authorized User populates the required data such as request expiration date, recipient information, etc.

## **9.5 Communicate and Transform On-Demand Read Cancel Command to SGG Format**

See **[Business Process Model Page 5](#page-13-0)** on page 2-6 for the business process diagram associated with this activity.

**Actor/Role:** Integration Layer

**Description:** Integration Layer facilitates the communication between the 3rd Party Application and the SGG Application. It receives the Cancel Command request, transforms, and converts the request into format compatible with SGG Application.

### **9.6 Identify On-Demand Read Activity based on Transaction ID**

See **[Business Process Model Page 5](#page-13-0)** on page 2-6 for the business process diagram associated with this activity.

#### **Actor/Role:** SGG

**Description:** SGG identifies the On-demand Read Activity to cancel based on the transaction ID, which was created in SGG when the request originally came from 3rd Party Application and sent later to 3rd Party Application. However, in case of manual request from Authorized User, the Ondemand Read Activity is identified based on manual selection while populating the required data for cancel command request.

### **9.7 Analyze Requirements to Create Event**

See **[Business Process Model Page 6](#page-14-0)** on page 2-7 for the business process diagram associated with this activity.

**Group:** Manual IMD Completion Event Process

**Actor/Role:** MDM or SGG Authorized User

**Description:** MDM or SGG Authorized User analyzes requirements and gathers information required to create 'Create IMD Completion Event'.

**Note:** In general, creating Completion Event manually is not the practical business practice.

### **9.8 Select Completion Event Type and Populate Event, IMD Creation Data**

See **[Business Process Model Page 6](#page-14-0)** on page 2-7 for the business process diagram associated with this activity.

**Group:** Manual IMD Completion Event Process

**Actor/Role:** MDM or SGG Authorized User

**Description:** MDM or SGG Authorized User selects the Event type as Create IMD Completion Event and populates the required Event and IMD data.

## **9.9 Request to Create Completion Event**

See **[Business Process Model Page 6](#page-14-0)** on page 2-7 for the business process diagram associated with this activity.

**Group:** Manual IMD Completion Event Process

**Actor/Role:** MDM or SGG Authorized User

**Description:** MDM or SGG Authorized User makes a request to SGG to create a Create IMD Completion Event.

### **10.0 Validate Event Data**

See **[Business Process Model Page 6](#page-14-0)** on page 2-7 for the business process diagram associated with this activity.

**Group:** Manual IMD Completion Event Process

### **Actor/Role:** SGG

**Description:** SGG validates ability to process Create IMD Completion Event. Typically, it checks for Completion Event and its related Activity Type, Sequence number for Completion Events, etc.

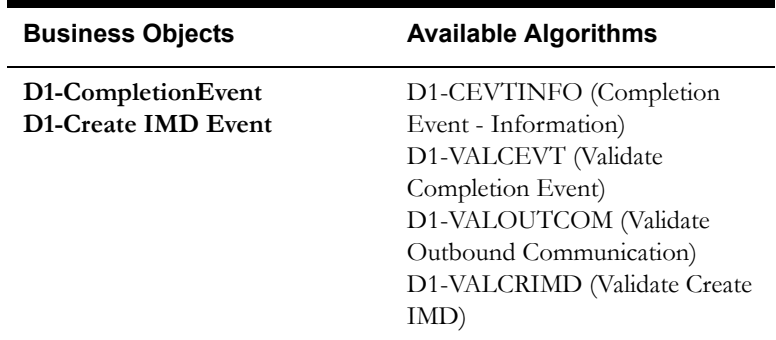

### **10.1 Create IMD Completion Event in Pending State**

See **[Business Process Model Page 6](#page-14-0)** on page 2-7 for the business process diagram associated with this activity.

**Group:** Manual IMD Completion Event Process

**Actor/Role:** SGG

**Description:** SGG creates IMD Completion Event in 'Pending' state.

#### **Business Objects**

**[D1-CompletionEvent](#page-75-1) [D1-Create IMD Event](#page-76-0)**

## **10.2 Review Event**

See **[Business Process Model Page 6](#page-14-0)** on page 2-7 for the business process diagram associated with this activity.

**Group:** Manual IMD Completion Event Process

**Actor/Role:** MDM or SGG Authorized User

**Description:** MDM or SGG Authorized User can review and analyze the Create IMD Completion Event created.

### **Business Objects**

**[D1-CompletionEvent](#page-75-1) [D1-Create IMD Event](#page-76-0)**

### **10.3 Request to Delete Event**

See **[Business Process Model Page 6](#page-14-0)** on page 2-7 for the business process diagram associated with this activity.

**Group:** Manual IMD Completion Event Process

**Actor/Role:** MDM or SGG Authorized User

**Description:** If MDM or SGG Authorized User determines that the Create IMD Completion Event is not required, Authorized User requests to delete it.

#### **Business Objects**

**[D1-CompletionEvent](#page-75-1) [D1-Create IMD Event](#page-76-0)**

### **10.4 Delete Completion Event**

See **[Business Process Model Page 6](#page-14-0)** on page 2-7 for the business process diagram associated with this activity..

**Group:** Manual IMD Completion Event Process

**Actor/Role:** SGG

**Description:** SGG deletes the Create IMD Completion Event.

**Business Objects** 

**[D1-CompletionEvent](#page-75-1) [D1-Create IMD Event](#page-76-0)**

### **10.5 Request to Discard Event**

See **[Business Process Model Page 6](#page-14-0)** on page 2-7 for the business process diagram associated with this activity.

**Group:** Manual IMD Completion Event Process

**Actor/Role:** MDM or SGG Authorized User

**Description:** MDM or SGG Authorized User if determines that the Create IMD Completion Event is not required, Authorized User requests to discard it.

### **Business Objects**

**[D1-CompletionEvent](#page-75-1) [D1-Create IMD Event](#page-76-0)**

## **10.6 Transition to Discard State and Discard Completion Event**

See **[Business Process Model Page 6](#page-14-0)** on page 2-7 for the business process diagram associated with this activity.

**Group:** Manual IMD Completion Event Process

**Actor/Role:** SGG

**Description:** SGG transitions Create IMD Completion Event to 'Discard' state.

#### **Business Objects**

**[D1-CompletionEvent](#page-75-1) [D1-Create IMD Event](#page-76-0)**

### **10.7 Request to Update Event**

See **[Business Process Model Page 6](#page-14-0)** on page 2-7 for the business process diagram associated with this activity.

**Group:** Manual IMD Completion Event Process

**Actor/Role:** MDM or SGG Authorized User

**Description:** MDM or SGG Authorized User modifies Create IMD Completion Event data and requests to perform appropriate updates.

### **Business Objects**

**[D1-CompletionEvent](#page-75-1) [D1-Create IMD Event](#page-76-0)**

### **10.8 Update Completion Event**

See **[Business Process Model Page 6](#page-14-0)** on page 2-7 for the business process diagram associated with this activity.

**Group:** Manual IMD Completion Event Process

**Actor/Role:** SGG

**Description:** SGG updates the Create IMD Completion Event with data populated by Authorized User.

#### **Business Objects**

**[D1-CompletionEvent](#page-75-1) [D1-Create IMD Event](#page-76-0)**

### **10.9 Request to Execute**

See **[Business Process Model Page 6](#page-14-0)** on page 2-7 for the business process diagram associated with this activity.

**Group:** Manual IMD Completion Event Process

**Actor/Role:** MDM or SGG Authorized User

**Description:** MDM or SGG Authorized User requests to transition Create IMD Completion Event to 'Executed' state.

#### **Business Objects**

**[D1-CompletionEvent](#page-75-1) [D1-Create IMD Event](#page-76-0)**

### **11.0 Transition Completion Event to Executed State**

See **[Business Process Model Page 6](#page-14-0)** on page 2-7 for the business process diagram associated with this activity.

**Group:** Manual IMD Completion Event Process

**Actor/Role:** SGG

**Description:** SGG transitions Completion Event to 'Executed' state.

#### **Business Objects**

**[D1-CompletionEvent](#page-75-1) [D1-Create IMD Event](#page-76-0)**

### **11.1 Analyze Error and Work To Do**

See **[Business Process Model Page 7](#page-15-0)** on page 2-7 for the business process diagram associated with this activity.

**Actor/Role:** MDM or SGG Authorized User

**Description:** MDM or SGG Authorized User analyzes the error logged and respective To Do created to determine the corrective action and perform work.

#### **Business Objects**

**[D1-OnDemandReadAbstract](#page-69-0)**

**[D1-OnDemandReadScalar](#page-70-0)**

**[D1-OnDemandReadInterval](#page-71-0)**

**[D4-ReadBillingData](#page-72-0)**

**[D4-ReadLoadProfile](#page-74-0)**

**[D4-ReadBillingDataNtf](#page-73-0)**

**[D4-ReadLoadProfileNtf](#page-75-0)**

### **11.2 Request to Delete**

See **[Business Process Model Page 7](#page-15-0)** on page 2-7 for the business process diagram associated with this activity.

**Group:** Inbound Exception Process

**Actor/Role:** MDM or SGG Authorized User

**Description:** If MDM or SGG Authorized User determines that the Inbound Communication is not required, Authorized User can request to delete it.

#### **Business Objects**

**[D4-ReadBillingDataNtf](#page-73-0)**

**[D4-ReadLoadProfileNtf](#page-75-0)**

## **11.3 Delete Inbound Communication**

See **[Business Process Model Page 7](#page-15-0)** on page 2-7 for the business process diagram associated with this activity.

**Group:** Inbound Exception Process

**Actor/Role:** SGG

**Description:** SGG deletes Inbound Communication.

### **Business Objects**

### **[D4-ReadBillingDataNtf](#page-73-0)**

**[D4-ReadLoadProfileNtf](#page-75-0)**

### **11.4 Request to Discard**

See **[Business Process Model Page 7](#page-15-0)** on page 2-7 for the business process diagram associated with this activity.

**Group:** Inbound Exception Process

**Actor/Role:** MDM or SGG Authorized User

**Description:** MDM or SGG Authorized User, if determines that the Inbound Communication is not required, Authorized User can request to discard it.

#### **Business Objects**

**[D4-ReadBillingDataNtf](#page-73-0)**

**[D4-ReadLoadProfileNtf](#page-75-0)**

## **11.5 Complete To Do(s)**

See **[Business Process Model Page 7](#page-15-0)** on page 2-7 for the business process diagram associated with this activity.

### **Actor/Role:** SGG

**Description:** SGG finds all non-completed To Do entries and completes them.

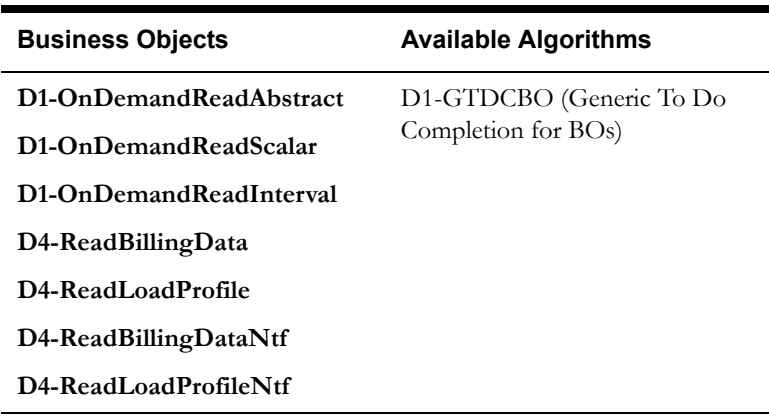

## **11.6 Transition Inbound Communication to Discard State**

See **[Business Process Model Page 7](#page-15-0)** on page 2-7 for the business process diagram associated with this activity.

**Group:** Inbound Exception Process

**Actor/Role:** SGG

**Description:** SGG transitions Inbound Communication to 'Discard' state.

#### **Business Objects**

**[D4-ReadBillingDataNtf](#page-73-0)**

**[D4-ReadLoadProfileNtf](#page-75-0)**

### **11.7 Request to Validate**

See **[Business Process Model Page 7](#page-15-0)** on page 2-7 for the business process diagram associated with this activity.

**Group:** Inbound Exception Process

**Actor/Role:** MDM or SGG Authorized User

**Description:** If Authorized User wants to reprocess the Inbound Communication, can request to validate it**.**

#### **Business Objects**

**[D4-ReadBillingDataNtf](#page-73-0)**

**[D4-ReadLoadProfileNtf](#page-75-0)**

## **11.8 Transition to Validate State and Initialize Reprocessing**

See **[Business Process Model Page 7](#page-15-0)** on page 2-7 for the business process diagram associated with this activity.

**Group:** Inbound Exception Process

**Actor/Role:** SGG

**Description:** SGG transitions Inbound Communication to 'Validate' state and initializes reprocessing.

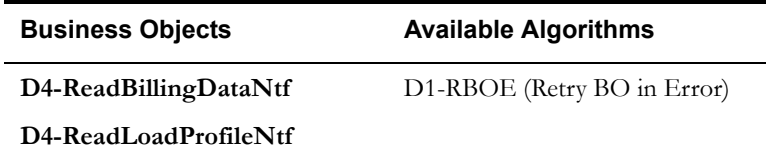

## **11.9 Identify Inbound Communication in Validation Error State**

See **[Business Process Model Page 7](#page-15-0)** on page 2-7 for the business process diagram associated with this activity.

**Group:** Inbound Exception Process

**Actor/Role:** SGG

**Description:** SGG identifies Inbound Communication in 'Validation Error' state.

#### **Business Objects**

**[D4-ReadBillingDataNtf](#page-73-0)**

**[D4-ReadLoadProfileNtf](#page-75-0)**

#### **Customizable process**

D1-ICERR (Inbound Communication Error - Retry)

### **12.0 Evaluate Criteria to Run Automated Retry Process**

See **[Business Process Model Page 7](#page-15-0)** on page 2-7 for the business process diagram associated with this activity.

**Actor/Role:** SGG

**Description:** SGG evaluates criteria to run automated retry process. A Batch process is configured for this.

> **Note:** If Business requires different criteria to retry the process, those criteria could be configured in parameter section of batch process.

> > **Business Objects**

**[D4-ReadBillingDataNtf](#page-73-0)**

**[D4-ReadLoadProfileNtf](#page-75-0)**

**[D4-ReadBillingData](#page-72-0)**

**[D4-ReadLoadProfile](#page-74-0)**

**[D1-OnDemandReadAbstract](#page-69-0)**

**[D1-OnDemandReadScalar](#page-70-0)**

**[D1-OnDemandReadInterval](#page-71-0)**

#### **Customizable process**

D1-ICERR (Inbound Communication Error - Retry)

D1-OCERR (Outbound Communication Error - Retry)

D1-CRERR (Command Request Error - Retry)

### **12.1 Request to Delete**

See **[Business Process Model Page 7](#page-15-0)** on page 2-7 for the business process diagram associated with this activity.

**Group:** Outbound Exception Process

**Actor/Role:** MDM or SGG Authorized User

**Description:** If MDM or SGG Authorized User determines that the Outbound Communication is not required, Authorized User can request to delete it.

**Business Objects** 

**[D4-ReadBillingData](#page-72-0)**

**[D4-ReadLoadProfile](#page-74-0)**

### **12.2 Delete Outbound Communication**

See **[Business Process Model Page 7](#page-15-0)** on page 2-7 for the business process diagram associated with this activity.

**Group:** Outbound Exception Process

**Actor/Role:** SGG

**Description:** SGG deletes Outbound Communication from the system.

#### **Business Objects**

**[D4-ReadBillingData](#page-72-0)**

**[D4-ReadLoadProfile](#page-74-0)**

### **12.3 Request to Validate**

See **[Business Process Model Page 7](#page-15-0)** on page 2-7 for the business process diagram associated with this activity.

**Group:** Outbound Exception Process

**Actor/Role:** MDM or SGG Authorized User

**Description:** If Authorized User wants to reprocess the Outbound Communication, can request to validate it.

**Business Objects** 

**[D4-ReadBillingData](#page-72-0)**

**[D4-ReadLoadProfile](#page-74-0)**

## **12.4 Transition to Validate State and Initialize Reprocessing**

See **[Business Process Model Page 7](#page-15-0)** on page 2-7 for the business process diagram associated with this activity.

**Group:** Outbound Exception Process

**Actor/Role:** SGG

**Description:** SGG transitions Outbound Communication to 'Validate' state and initializes reprocessing.

**Business Objects** 

**[D4-ReadBillingData](#page-72-0)**

**[D4-ReadLoadProfile](#page-74-0)**

## **12.5 Identify Outbound Communication in Validation Error State**

See **[Business Process Model Page 8](#page-16-0)** on page 2-9 for the business process diagram associated with this activity.

**Group:** Outbound Exception Process

**Actor/Role:** SGG

**Description:** SGG identifies Outbound Communication in 'Validation Error' state.

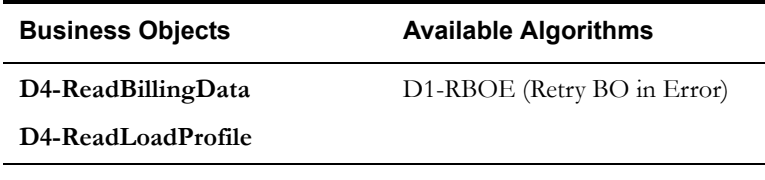

#### **Customizable process**

D1-OCERR (Outbound Communication Error - Retry)

## **12.5.1 Identify Outbound Communication in Response Error State**

See **[Business Process Model Page 8](#page-16-0)** on page 2-9 for the business process diagram associated with this activity.

**Group:** Outbound Exception Process

**Actor/Role:** SGG

**Description:** SGG identifies Outbound Communication in 'Response Error' state.

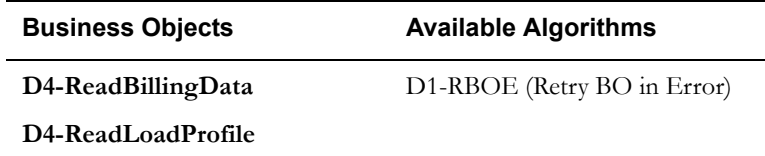

### **Customizable process**

D1-OCERR (Outbound Communication Error - Retry)

### **12.6 Request to Revalidate**

See **[Business Process Model Page 8](#page-16-0)** on page 2-9 for the business process diagram associated with this activity.

**Group:** 'Validation Error' Exception Process

**Actor/Role:** MDM or SGG Authorized User

**Description:** If Authorized User wants to reprocess the Activity, can request to validate it.

**Business Objects** 

**[D1-OnDemandReadAbstract](#page-69-0)**

**[D1-OnDemandReadScalar](#page-70-0)**

**[D1-OnDemandReadInterval](#page-71-0)**

## **12.7 Transition Activity to Validate State and Initialize Reprocessing**

See **[Business Process Model Page 8](#page-16-0)** on page 2-9 for the business process diagram associated with this activity.

**Group:** 'Validation Error' Exception Process

**Actor/Role:** SGG

**Description:** SGG transitions Activity to 'Validate' state and initializes reprocessing.

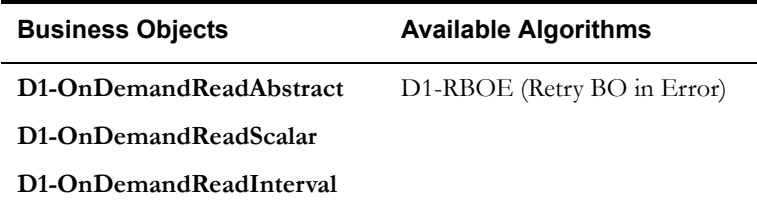

## **12.8 Identify Activity in Validation Error State**

See **[Business Process Model Page 9](#page-17-0)** on page 2-10 for the business process diagram associated with this activity.

**Group:** 'Validation Error' Exception Process

**Actor/Role:** SGG

**Description:** SGG identifies Activity in 'Validation Error' state.

#### **Business Objects**

**[D1-OnDemandReadAbstract](#page-69-0)**

**[D1-OnDemandReadScalar](#page-70-0)**

**[D1-OnDemandReadInterval](#page-71-0)**

**Customizable process** 

D1-OCERR (Outbound Communication Error - Retry)

## **12.9 Identify Activity in Communication Error State**

See **[Business Process Model Page 9](#page-17-0)** on page 2-10 for the business process diagram associated with this activity.

**Group:** 'Communication Error' Exception Process

**Actor/Role:** SGG

**Description:** SGG identifies Activity in 'Communication Error' state.

**Business Objects** 

**[D1-OnDemandReadAbstract](#page-69-0)**

**[D1-OnDemandReadScalar](#page-70-0)**

**[D1-OnDemandReadInterval](#page-71-0)**

### **Customizable process**

D1-CRERR (Command Request Error - Retry)

## **13.0 Request to Execute Completion Event**

See **[Business Process Model Page 9](#page-17-0)** on page 2-10 for the business process diagram associated with this activity.

**Group:** 'Completion Event Error' Exception Process

**Actor/Role:** MDM or SGG Authorized User

**Description:** If Authorized User wants to reprocess the Activity, can request to execute Completion Event.

#### **Business Objects**

**[D1-OnDemandReadAbstract](#page-69-0)**

**[D1-OnDemandReadScalar](#page-70-0)**

**[D1-OnDemandReadInterval](#page-71-0)**

## **13.1 Transition Activity to Execution Completion Event State and Initialize Reprocessing**

See **[Business Process Model Page 9](#page-17-0)** on page 2-10 for the business process diagram associated with this activity.

**Group:** 'Completion Event Error' Exception Process

### **Actor/Role:** SGG

**Description:** SGG transitions Activity to 'Execution Completion Event' state and initializes reprocessing.

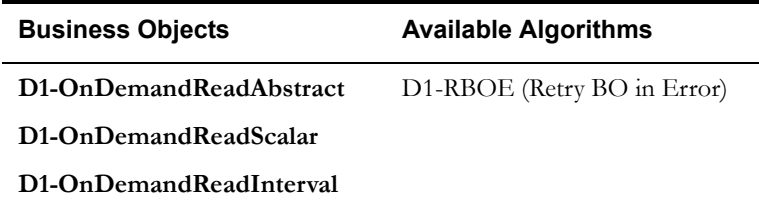

## **13.2 Identify Activity in Completion Event Error State**

See **[Business Process Model Page 9](#page-17-0)** on page 2-10 for the business process diagram associated with this activity.

**Group:** 'Completion Event Error' Exception Process

**Actor/Role:** SGG

**Description:** SGG identifies Activity in 'Completion Event Error' state.

#### **Business Objects**

**[D1-OnDemandReadAbstract](#page-69-0)**

**[D1-OnDemandReadScalar](#page-70-0)**

**[D1-OnDemandReadInterval](#page-71-0)**

#### **Customizable process**

D1-CRERR (Command Request Error - Retry)

### **13.3 Request to Continue Waiting**

See **[Business Process Model Page 9](#page-17-0)** on page 2-10 for the business process diagram associated with this activity..

**Group:** 'Wait Expired Error' Exception Process

**Actor/Role:** MDM or SGG Authorized User

**Description:** If Authorized User wants to reprocess the Activity, can request to continue waiting.

#### **Business Objects**

**[D1-OnDemandReadAbstract](#page-69-0)**

**[D1-OnDemandReadScalar](#page-70-0)**

**[D1-OnDemandReadInterval](#page-71-0)**

## **13.4 Transition Activity to Waiting for Measurement State and Initialize Reprocessing**

See **[Business Process Model Page 9](#page-17-0)** on page 2-10 for the business process diagram associated with this activity.

**Group:** 'Wait Expired Error' Exception Process

**Actor/Role:** SGG

**Description:** SGG transitions Activity to 'Waiting for Measurement' state and initializes reprocessing.

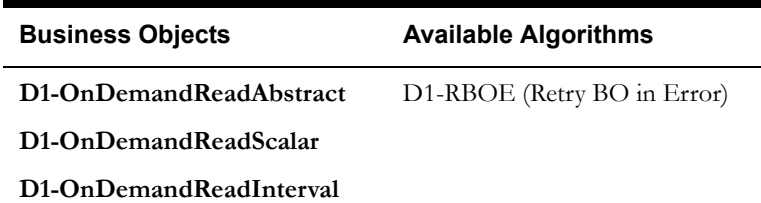

### **13.5 Identify Activity in Wait Expired Error State**

See **[Business Process Model Page 9](#page-17-0)** on page 2-10 for the business process diagram associated with this activity.

**Group:** 'Wait Expired Error' Exception Process

**Actor/Role:** SGG

**Description:** SGG identifies Activity in 'Wait Expired Error' state.

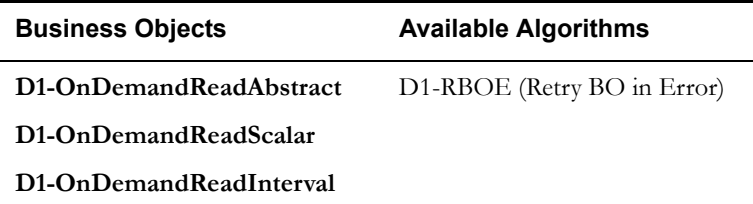

#### **Customizable process**

D1-CRERR (Command Request Error - Retry)

## **13.6 Transition Activity to Discard State**

See **[Business Process Model Page 10](#page-18-0)** on page 2-11 for the business process diagram associated with this activity.

**Actor/Role:** SGG

**Description:** SGG transitions Activity to 'Discard' state indicating that it cannot be further used. However, it remains in the system.

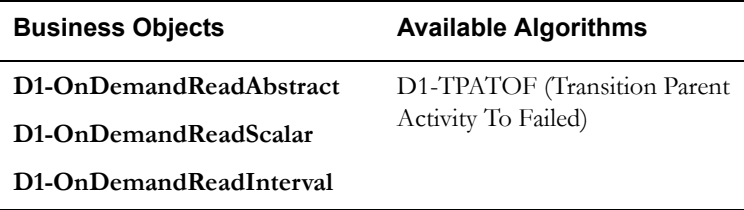

## **13.7 Cancel Outstanding Completion Events**

See **[Business Process Model Page 10](#page-18-0)** on page 2-11 for the business process diagram associated with this activity.

#### **Actor/Role:** SGG

**Description:** When Activity is discarded, SGG cancels any existing outstanding Completion Events.

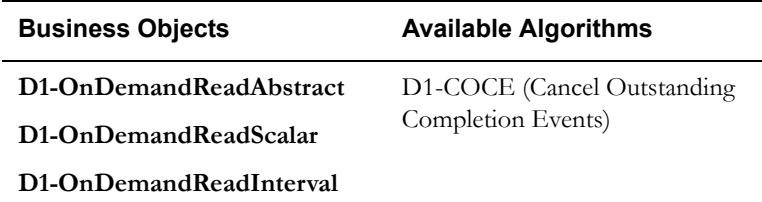

### **13.8 Send Response "Command Failed" to Requester**

See **[Business Process Model Page 10](#page-18-0)** on page 2-11 for the business process diagram associated with this activity.

### **Actor/Role:** SGG

**Description:** SGG creates the message and sends Command Fail response to Requester based on the identified method.

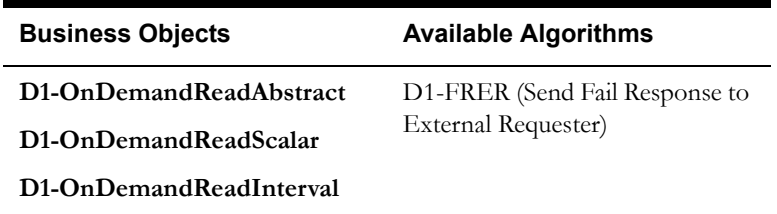

# **Business Objects Life Cycle**

# <span id="page-69-0"></span>**D1-OnDemandReadAbstract**

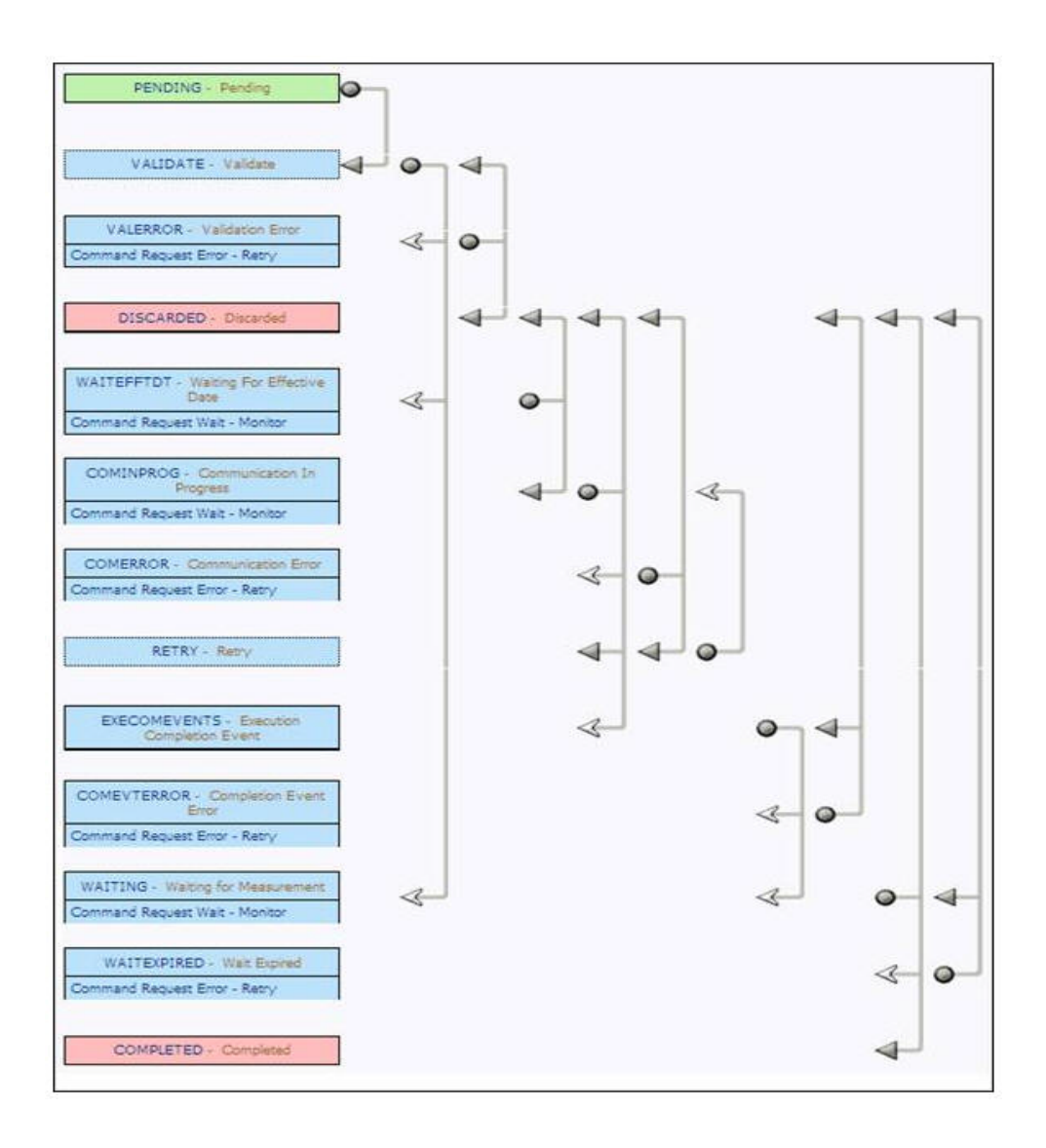

## <span id="page-70-0"></span>**D1-OnDemandReadScalar**

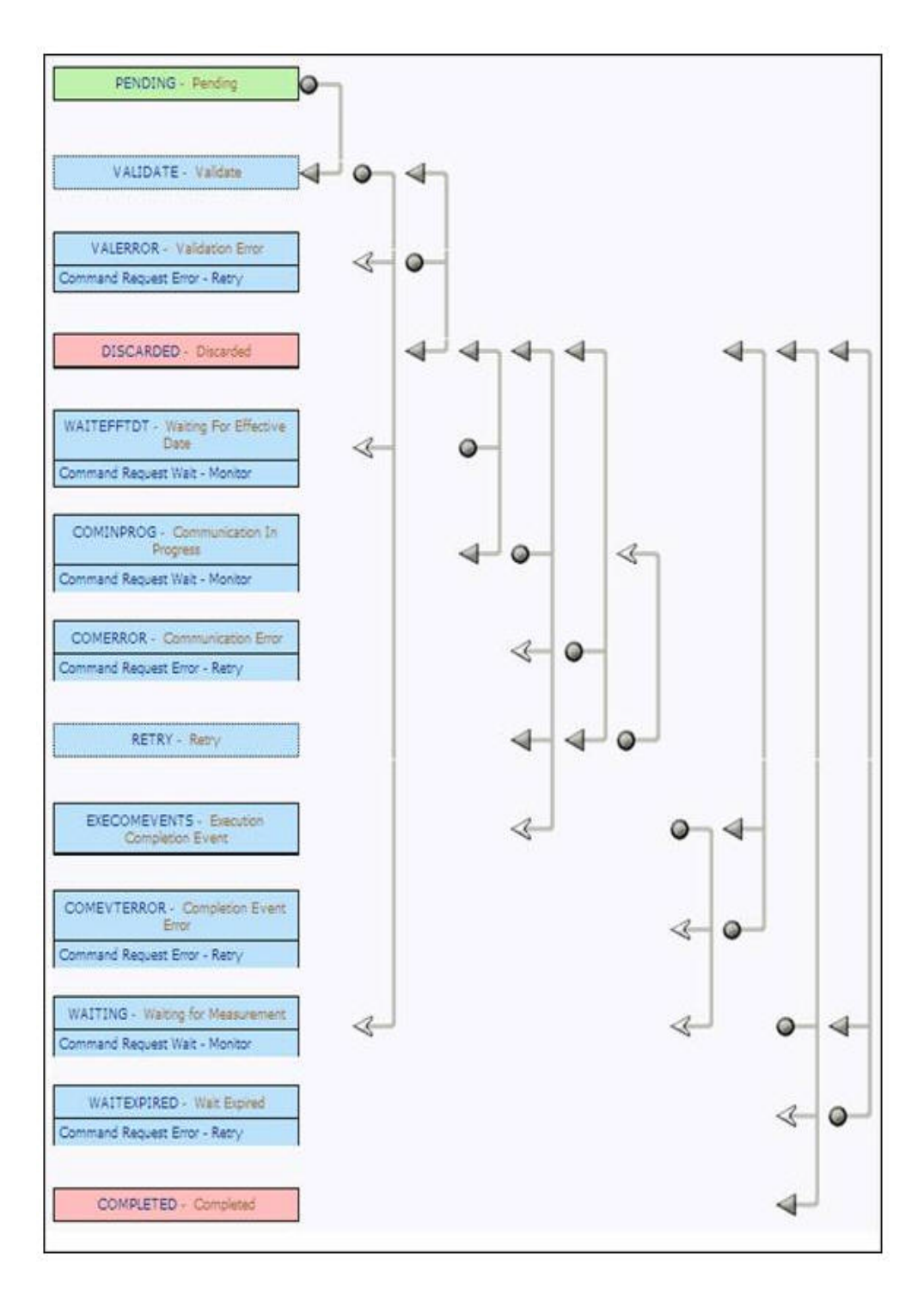

# <span id="page-71-0"></span>**D1-OnDemandReadInterval**

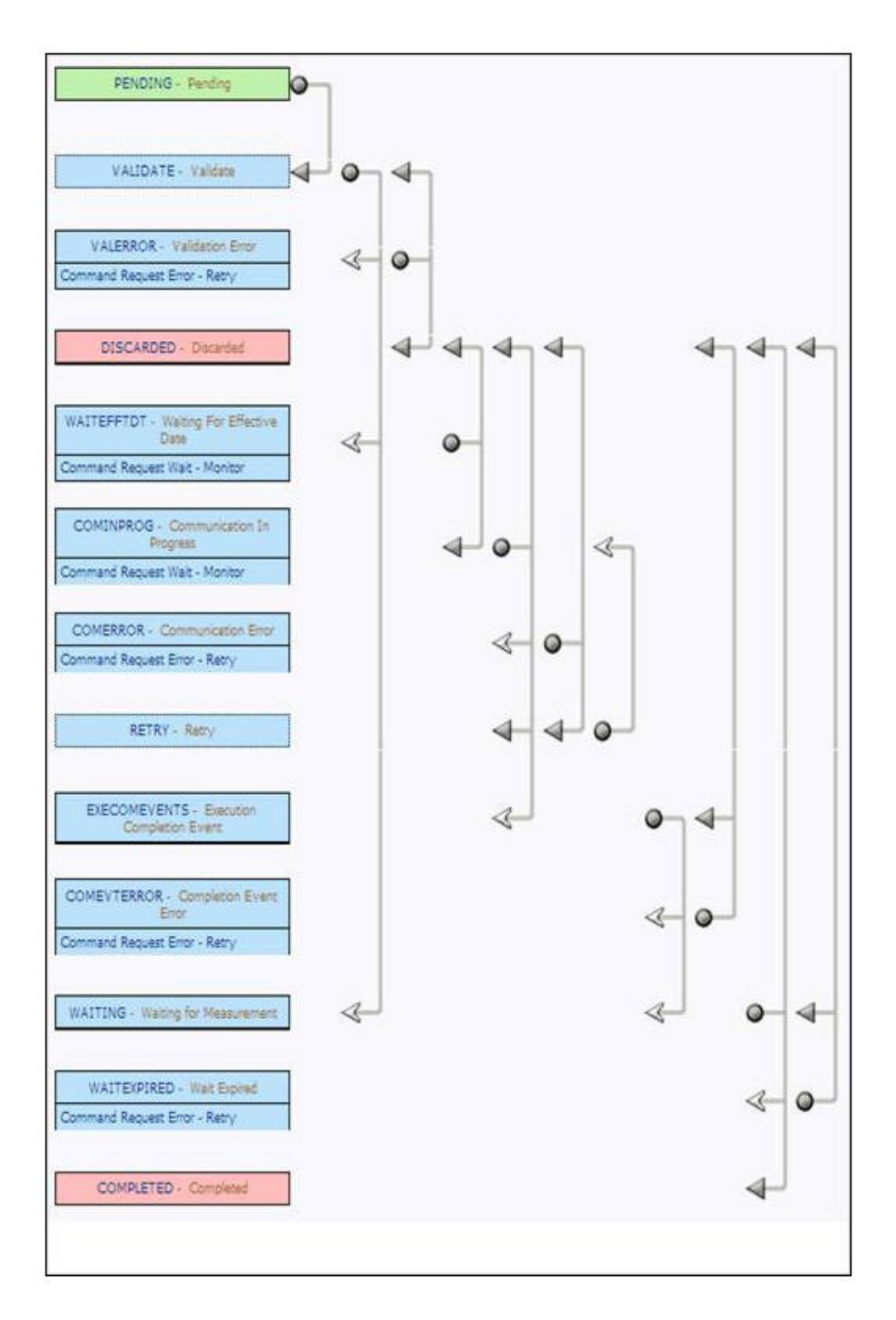
# **D4-ReadBillingData**

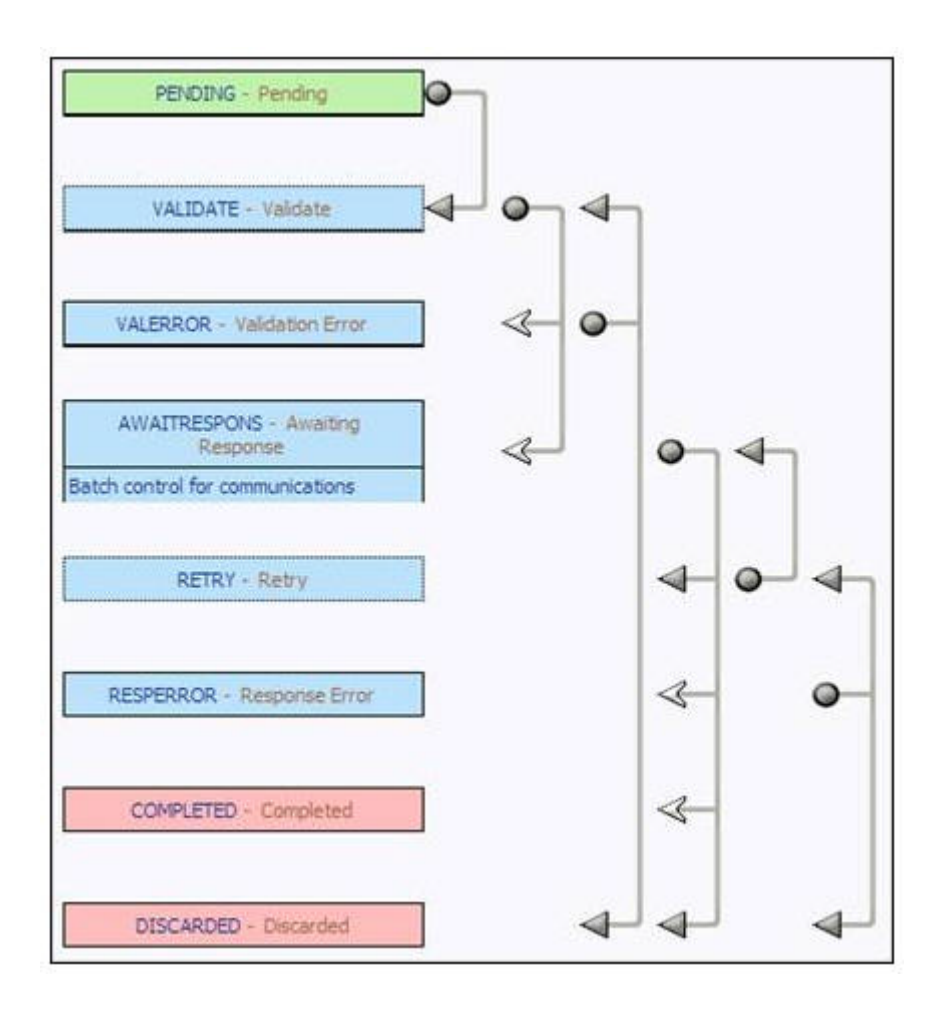

# **D4-ReadBillingDataNtf**

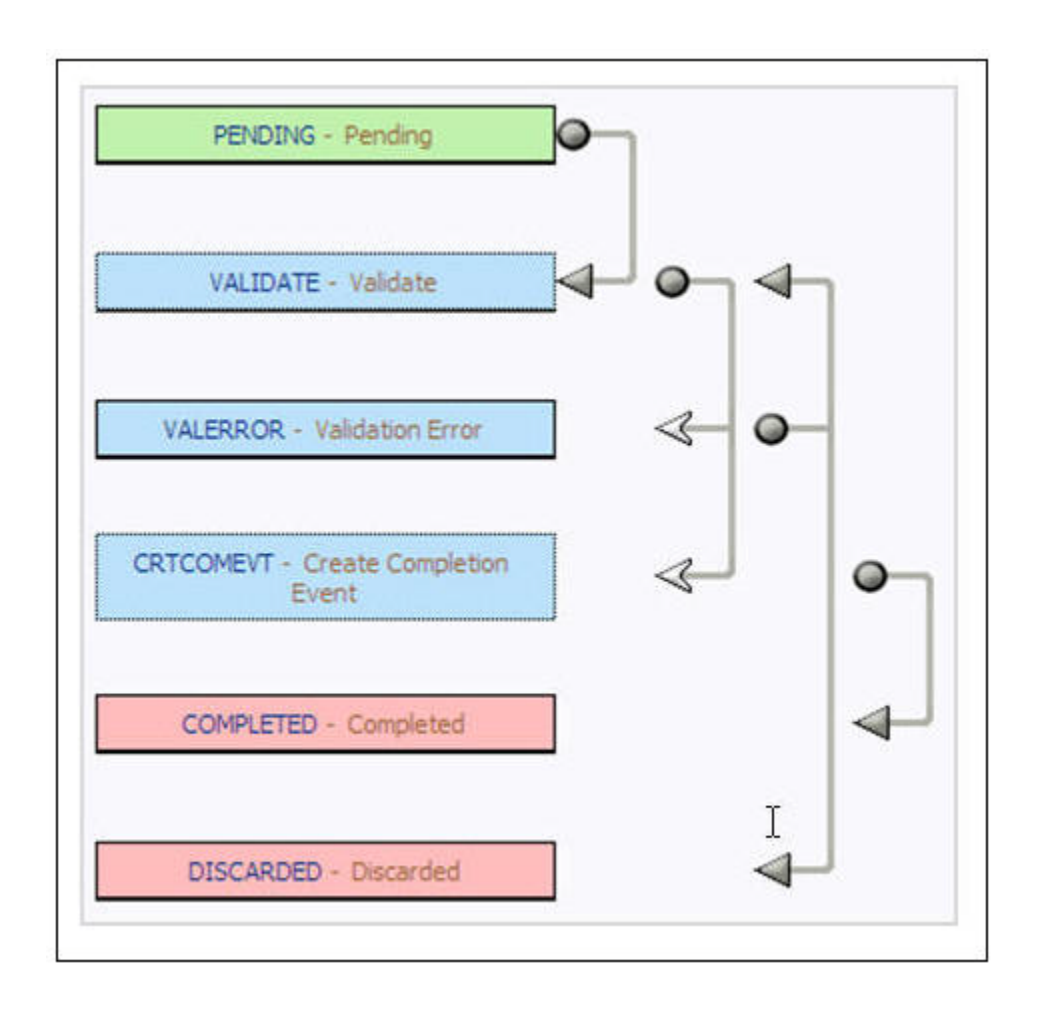

### **D4-ReadLoadProfile**

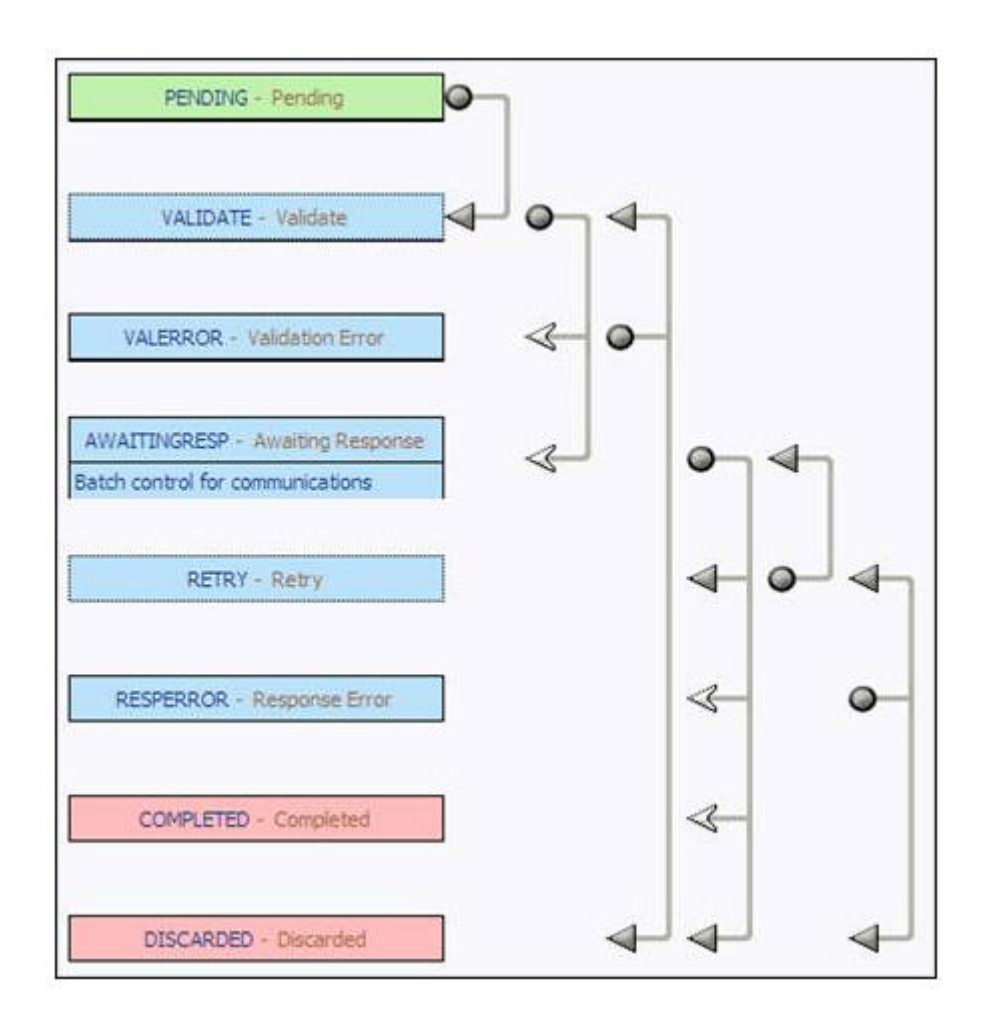

### **D4-ReadLoadProfileNtf**

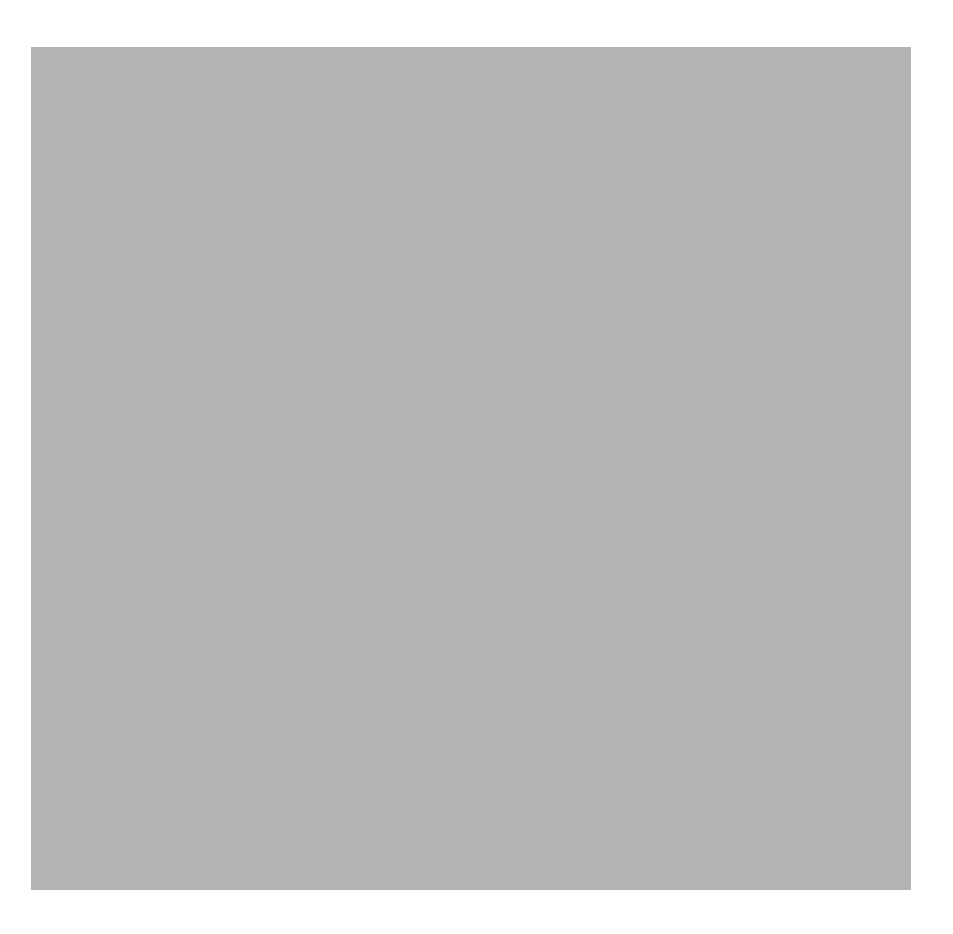

# **D1-CompletionEvent**

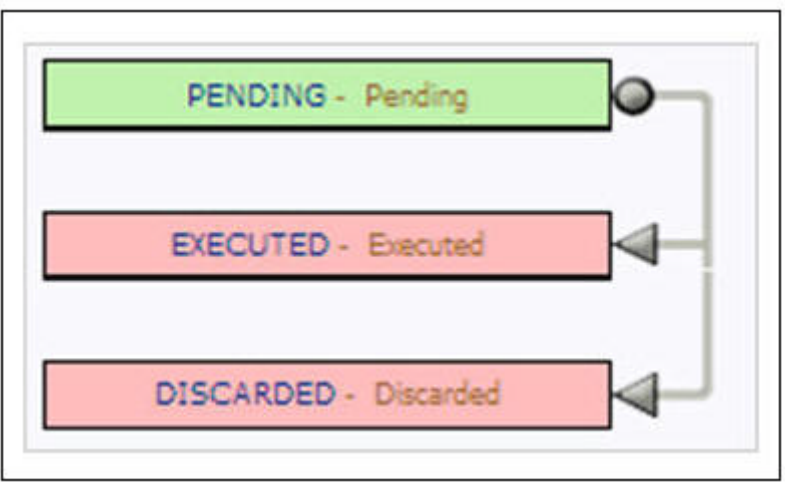

### **D1-Create IMD Event**

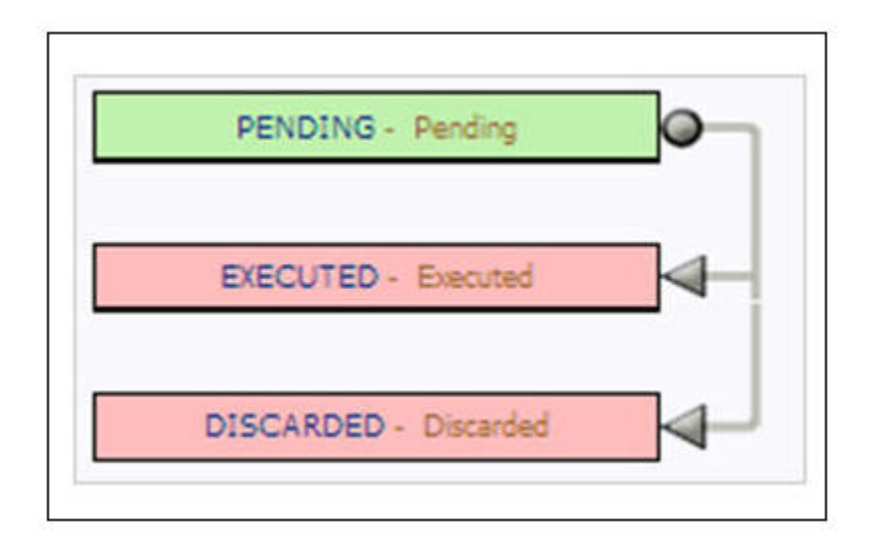